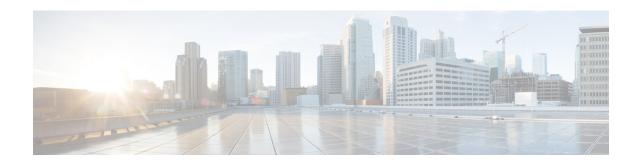

## **RRM Commands**

- config 802.11-a, on page 4
- config 802.11-a antenna extAntGain, on page 5
- config 802.11-a channel ap, on page 6
- config 802.11-a txpower ap, on page 7
- config 802.11-abgn, on page 8
- config 802.11b 11gSupport, on page 9
- config 802.11b preamble, on page 10
- config 802.11h channelswitch, on page 11
- config 802.11h powerconstraint, on page 12
- config 802.11h setchannel, on page 13
- config 802.11 11nsupport, on page 14
- config 802.11 11nsupport a-mpdu tx priority, on page 15
- config 802.11 11nsupport a-mpdu tx scheduler, on page 17
- config 802.11 11nsupport antenna, on page 18
- config 802.11 11nsupport guard-interval, on page 19
- config 802.11 11nsupport mcs tx, on page 20
- config 802.11 11nsupport rifs, on page 22
- config 802.11 antenna diversity, on page 23
- config 802.11 antenna extAntGain, on page 24
- config 802.11 antenna mode, on page 25
- config 802.11 antenna selection, on page 26
- config 802.11 channel, on page 27
- config 802.11 channel ap, on page 29
- config 802.11 chan\_width, on page 30
- config 802.11 txPower, on page 32
- config advanced 802.11 7920VSIEConfig, on page 34
- config advanced 802.11 channel add, on page 35
- config advanced 802.11 channel cleanair-event, on page 36
- config advanced 802.11 channel dca anchor-time, on page 37
- config advanced 802.11 channel dca chan-width-11n, on page 38
- config advanced 802.11 channel dca interval, on page 39
- config advanced 802.11 channel dca min-metric, on page 40
- config advanced 802.11 channel dca sensitivity, on page 41

- config advanced 802.11 channel foreign, on page 43
- config advanced 802.11 channel load, on page 44
- config advanced 802.11 channel noise, on page 45
- config advanced 802.11 channel outdoor-ap-dca, on page 46
- config advanced 802.11 channel pda-prop, on page 47
- config advanced 802.11 channel update, on page 48
- config advanced 802.11 coverage, on page 49
- config advanced 802.11 coverage exception global, on page 50
- config advanced 802.11 coverage fail-rate, on page 51
- config advanced 802.11 coverage level global, on page 53
- config advanced 802.11 coverage packet-count, on page 54
- config advanced 802.11 coverage rssi-threshold, on page 55
- config advanced 802.11 edca-parameters, on page 57
- config advanced 802.11 factory, on page 60
- config advanced 802.11 group-member, on page 61
- config advanced 802.11 group-mode, on page 62
- config advanced 802.11 logging channel, on page 63
- config advanced 802.11 logging coverage, on page 64
- config advanced 802.11 logging foreign, on page 65
- config advanced 802.11 logging load, on page 66
- config advanced 802.11 logging noise, on page 67
- config advanced 802.11 logging performance, on page 68
- config advanced 802.11 logging txpower, on page 69
- config advanced 802.11 monitor channel-list, on page 70
- config advanced 802.11 monitor coverage, on page 71
- config advanced 802.11 monitor load, on page 72
- config advanced 802.11 monitor mode, on page 73
- config advanced 802.11 monitor ndp-type, on page 74
- config advanced 802.11 monitor noise, on page 75
- config advanced 802.11 monitor signal, on page 76
- config advanced 802.11 profile foreign, on page 77
- config advanced 802.11 profile noise, on page 78
- config advanced 802.11 profile throughput, on page 79
- config advanced 802.11 profile utilization, on page 80
- config advanced 802.11 receiver, on page 81
- config advanced 802.11 tpc-version, on page 82
- config advanced 802.11 tpcv1-thresh, on page 83
- config advanced 802.11 tpcv2-intense, on page 84
- config advanced 802.11 tpcv2-per-chan, on page 85
- config advanced 802.11 tpcv2-thresh, on page 86
- config advanced 802.11 txpower-update, on page 87
- config advanced dot11-padding, on page 88
- config client location-calibration, on page 89
- config network rf-network-name, on page 90
- Configuring 802.11k and Assisted Roaming, on page 91
- debug airewave-director, on page 95

- debug dot11, on page 97
- show 802.11 extended, on page 98
- show advanced 802.11 channel, on page 99
- show advanced 802.11 coverage, on page 101
- show advanced 802.11 group, on page 102
- show advanced 802.11 l2roam, on page 103
- show advanced 802.11 logging, on page 104
- show advanced 802.11 monitor, on page 105
- show advanced 802.11 profile, on page 106
- show advanced 802.11 receiver, on page 107
- show advanced 802.11 summary, on page 108
- show advanced 802.11 txpower, on page 109
- show advanced dot11-padding, on page 110
- show client ccx rm, on page 111
- show client location-calibration summary, on page 113
- show wps ap-authentication summary, on page 114

## config 802.11-a

To enable or disable the 4.9-GHz and 5.8-GHz public safety channels on an access point, use the **config 802.11-a** command.

**config** {802.11-a49 | 802.11-a58} {enable | disable} cisco\_ap

### **Syntax Description**

| 802.11-a49 | Specifies the 4.9-GHz public safety channel.                       |
|------------|--------------------------------------------------------------------|
| 802.11-a58 | Specifies the 5.8-GHz public safety channel.                       |
| enable     | Enables the use of this frequency on the designated access point.  |
| disable    | Disables the use of this frequency on the designated access point. |
| cisco_ap   | Name of the access point to which the command applies.             |

### **Command Default**

The default 4.9-GHz and 5.8-GHz public safety channels on an access point is disabled.

## **Command History**

| Release | Modification                                                       |
|---------|--------------------------------------------------------------------|
| 7.6     | This command was introduced in a release earlier than Release 7.6. |

The following example shows how to enable the 4.9-GHz public safety channel on ap\_24 access point:

(Cisco Controller) > config 802.11-a

#### **Related Topics**

config 802.11-a antenna extAntGain config 802.11-a channel ap config 802.11-a txpower ap

## config 802.11-a antenna extAntGain

To configure the external antenna gain for the 4.9-GHz and 5.8-GHz public safety channels on an access point, use the **config 802.11-a antenna extAntGain** commands.

config {802.11-a49 | 802.11-a58} antenna extAntGain ant\_gain cisco\_ap {global | channel\_no}

#### **Syntax Description**

| 802.11-a49 | Specifies the 4.9-GHz public safety channel.           |
|------------|--------------------------------------------------------|
| 802.11-a58 | Specifies the 5.8-GHz public safety channel.           |
| ant_gain   | Value in .5-dBi units (for instance, 2.5 dBi = 5).     |
| cisco_ap   | Name of the access point to which the command applies. |
| global     | Specifies the antenna gain value to all channels.      |
| channel_no | Antenna gain value for a specific channel.             |

#### **Command Default**

Channel properties are disabled.

#### **Command History**

| Release | Modification                                                       |
|---------|--------------------------------------------------------------------|
| 7.6     | This command was introduced in a release earlier than Release 7.6. |

### **Usage Guidelines**

Before you enter the **config 802.11-a antenna extAntGain** command, disable the 802.11 Cisco radio with the **config 802.11-a disable** command.

After you configure the external antenna gain, use the **config 802.11-a enable** command to reenable the 802.11 Cisco radio.

The following example shows how to configure an 802.11-a49 external antenna gain of 10 dBi for AP1:

(Cisco Controller) >config 802.11-a antenna extAntGain 10 AP1

#### **Related Topics**

config 802.11-a channel ap

# config 802.11-a channel ap

To configure the channel properties for the 4.9-GHz and 5.8-GHz public safety channels on an access point, use the **config 802.11-a channel ap** command.

 $\textbf{config} \hspace{0.2cm} \{ \textbf{802.11-a49} \hspace{0.2cm} | \hspace{0.2cm} \textbf{802.11-a58} \} \hspace{0.2cm} \textbf{channel ap } \textit{cisco\_ap} \hspace{0.2cm} \{ \textbf{global} \hspace{0.2cm} | \hspace{0.2cm} \textit{channel\_no} \}$ 

### **Syntax Description**

| 802.11-a49 | Specifies the 4.9-GHz public safety channel.                                                                                                    |
|------------|----------------------------------------------------------------------------------------------------|
| 802.11-a58 | Specifies the 5.8-GHz public safety channel.                                                                                                    |
| cisco_ap   | Name of the access point to which the command applies.                                                                                                    |
| global     | Enables the Dynamic Channel Assignment (DCA) on all 4.9-GHz and 5.8-GHz subband radios.                                                                       |
| channel_no | Custom channel for a specific mesh access point. The range is 1 through 26, inclusive, for a 4.9-GHz band and 149 through 165, inclusive, for a 5.8-GHz band. |

#### **Command Default**

Channel properties are disabled.

#### **Command History**

| Release | Modification                                                       |
|---------|--------------------------------------------------------------------|
| 7.6     | This command was introduced in a release earlier than Release 7.6. |

The following example shows how to set the channel properties:

(Cisco Controller) >config 802.11-a channel ap

#### **Related Topics**

config 802.11-a antenna extAntGain config 802.11-a, on page 4

## config 802.11-a txpower ap

To configure the transmission power properties for the 4.9-GHz and 5.8-GHz public safety channels on an access point, use the **config 802.11-a txpower ap** command.

**config** {802.11-a49 | 802.11-a58} **txpower** ap *cisco\_ap* {**global** | *power\_level*}

#### **Syntax Description**

| 802.11-a49  | Specifies the 4.9-GHz public safety channel.                                            |
|-------------|-----------------------------------------------------------------------------------------|
| 802.11-a58  | Specifies the 5.8-GHz public safety channel.                                            |
| txpower     | Configures transmission power properties.                                               |
| ap          | Configures access point channel settings.                                               |
| cisco_ap    | Name of the access point to which the command applies.                                  |
| global      | Applies the transmission power value to all channels.                                   |
| power_level | Transmission power value to the designated mesh access point. The range is from 1 to 5. |

#### **Command Default**

The default transmission power properties for the 4.9-GHz and 5.8-GHz public safety channels on an access point is disabled.

#### **Command History**

| Release | Modification                                                       |
|---------|--------------------------------------------------------------------|
| 7.6     | This command was introduced in a release earlier than Release 7.6. |

The following example shows how to configure an 802.11-a49 transmission power level of 4 for AP1:

(Cisco Controller) >config 802.11-a txpower ap 4 AP1

## **Related Topics**

config 802.11-a antenna extAntGain config 802.11-a, on page 4 config 802.11-a channel ap

## config 802.11-abgn

To configure dual-band radio parameters on an access point, use the config 802.11-abgn command.

### **Syntax Description**

| cleanair | Configures CleanAir on the dual-band radio.            |
|----------|--------------------------------------------------------|
| enable   | Enables CleanAir for both 2.4-GHz and 5-GHz radios.    |
| disable  | Disables CleanAir for both 2.4-GHz and 5-GHz radios.   |
| cisco_ap | Name of the access point to which the command applies. |
| band     | Configures the radio band.                             |
| band     | Radio band that can be 2.4-GHz or 5-GHz.               |
| enable   | Enables the dual-band radio on an access point.        |
| disable  | Disables the dual-band radio on an access point.       |

#### **Command Default**

None

## **Command History**

| Release | Modification                                          |
|---------|-------------------------------------------------------|
| 7.6     | This command was introduced in a release earlier than |
|         | Release 7.6.                                          |

### **Usage Guidelines**

Only Cisco CleanAir-enabled access point radios can be configured for Cisco CleanAir.

The following example shows how to enable Cisco CleanAir on an access point:

(Cisco Controller) >config 802.11-abgn cleanair enable AP3600 band 5

## **Related Topics**

## config 802.11b 11gSupport

To enable or disable the Cisco wireless LAN solution 802.11g network, use the **config 802.11b 11gSupport** command.

config 802.11b 11gSupport {enable | disable}

### **Syntax Description**

| enable  | Enables the 802.11g network.  |
|---------|-------------------------------|
| disable | Disables the 802.11g network. |

#### **Command Default**

The default network for Cisco wireless LAN solution 802.11g is enabled.

#### **Command History**

| Release | Modification                                                       |
|---------|--------------------------------------------------------------------|
| 7.6     | This command was introduced in a release earlier than Release 7.6. |

#### **Usage Guidelines**

Before you enter the **config 802.11b 11gSupport** {**enable** | **disable**} command, disable the 802.11 Cisco radio with the **config 802.11 disable** command.

After you configure the support for the 802.11g network, use the **config 802.11 enable** command to enable the 802.11 radio.

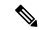

Note

To disable an 802.11a, 802.11b and/or 802.11g network for an individual wireless LAN, use the **config wlan radio** command.

The following example shows how to enable the 802.11g network:

(Cisco Controller) > config 802.11b 11gSupport enable

Changing the 11gSupport will cause all the APs to reboot when you enable 802.11b network.

Are you sure you want to continue? (y/n) n 11gSupport not changed!

#### **Related Topics**

## config 802.11b preamble

To change the 802.11b preamble as defined in subclause 18.2.2.2 to **long** (slower, but more reliable) or **short** (faster, but less reliable), use the **config 802.11b preamble** command.

config 802.11b preamble {long | short}

#### **Syntax Description**

| long  | Specifies the long 802.11b preamble.  |
|-------|---------------------------------------|
| short | Specifies the short 802.11b preamble. |

#### **Command Default**

The default 802.11b preamble value is short.

#### **Command History**

| Release | Modification                                                       |
|---------|--------------------------------------------------------------------|
| 7.6     | This command was introduced in a release earlier than Release 7.6. |

#### **Usage Guidelines**

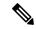

Note

You must reboot the Cisco Wireless LAN Controller (reset system) with save to implement this command.

This parameter must be set to **long** to optimize this Cisco wireless LAN controller for some clients, including SpectraLink NetLink telephones.

This command can be used any time that the CLI interface is active.

The following example shows how to change the 802.11b preamble to short:

```
(Cisco Controller) >config 802.11b preamble short
(Cisco Controller) >(reset system with save)
```

# config 802.11h channelswitch

To configure an 802.11h channel switch announcement, use the config 802.11h channelswitch command.

config 802.11h channelswitch {enable {loud | quiet} | disable}

Enables the 802.11h channel switch announcement.

Disables the 802.11h channel switch announcement.

#### **Command Default**

None

disable

## **Command History**

| Release | Modification                                                                                                    |
|---------|----------------------------------------------------------------------------------------------------|
| 7.6     | <ul> <li>This command was introduced in a release earlier than Release 7.6.</li> <li>The loud and quiet parameters were introduced.</li> </ul> |
|         | The load and quiet parameters were introduced.                                                                                                 |

The following example shows how to disable an 802.11h switch announcement:

(Cisco Controller) >config 802.11h channelswitch disable

# config 802.11h powerconstraint

To configure the 802.11h power constraint value, use the **config 802.11h powerconstraint** command.

config 802.11h powerconstraint value

| •  |        | _      |         |      |
|----|--------|--------|---------|------|
| V1 | /ntav  | c Desc | ۲IN     | tini |
| v  | /IILU/ | LDUSI  | , I I I | uvi  |

value

802.11h power constraint value.

### **Command Default**

None

### **Command History**

| Release | Modification                                                       |
|---------|--------------------------------------------------------------------|
| 7.6     | This command was introduced in a release earlier than Release 7.6. |

The following example shows how to configure the 802.11h power constraint to 5:

(Cisco Controller) >config 802.11h powerconstraint 5

# config 802.11h setchannel

To configure a new channel using 802.11h channel announcement, use the **config 802.11h setchannel** command.

config 802.11h setchannel cisco\_ap

| Syntax Description     | cisco_a | Cisco lightweight acce                                             | ess point name. |
|------------------------|---------|--------------------------------------------------------------------|-----------------|
| Command Default        | None    |                                                                    |                 |
| <b>Command History</b> | Release | Modification                                                       |                 |
|                        | 7.6     | This command was introduced in a release earlier than Release 7.6. |                 |

The following example shows how to configure a new channel using the 802.11h channel:

(Cisco Controller) >config 802.11h setchannel ap02

# config 802.11 11nsupport

To enable 802.11n support on the network, use the **config 802.11 11nsupport** command.

config 802.11{a | b} 11nsupport {enable | disable}

## **Syntax Description**

| a       | Specifies the 802.11a network settings.   |
|---------|-------------------------------------------|
| b       | Specifies the 802.11b/g network settings. |
| enable  | Enables the 802.11n support.              |
| disable | Disables the 802.11n support.             |

#### **Command Default**

None

### **Command History**

| Release | Modification                                                       |
|---------|--------------------------------------------------------------------|
| 7.6     | This command was introduced in a release earlier than Release 7.6. |

The following example shows how to enable the 802.11n support on an 802.11a network:

(Cisco Controller) >config 802.11a 11nsupport enable

# config 802.11 11nsupport a-mpdu tx priority

To specify the aggregation method used for 802.11n packets, use the **config 802.11 11nsupport a-mpdu tx priority** command.

config 802.11 {a | b} 11nsupport a-mpdu tx priority {0-7 | all} {enable | disable}

#### **Syntax Description**

| Specifies the 802.11a network.                                                      |
|-------------------------------------------------------------------------------------|
|                                                                                     |
| Specifies the 802.11b/g network.                                                    |
| Specifies the aggregated MAC protocol data unit priority level between 0 through 7. |
| Configures all of the priority levels at once.                                      |
| Specifies the traffic associated with the priority level uses A-MPDU transmission.  |
| Specifies the traffic associated with the priority level uses A-MSDU transmission.  |
|                                                                                     |

#### **Command Default**

Priority 0 is enabled.

#### **Usage Guidelines**

Aggregation is the process of grouping packet data frames together rather than transmitting them separately. Two aggregation methods are available: Aggregated MAC Protocol Data Unit (A-MPDU) and Aggregated MAC Service Data Unit (A-MSDU). A-MPDU is performed in the software whereas A-MSDU is performed in the hardware.

Aggregated MAC Protocol Data Unit priority levels assigned per traffic type are as follows:

- 1—Background
- 2—Spare
- 0—Best effort
- 3—Excellent effort
- 4—Controlled load
- 5—Video, less than 100-ms latency and jitter
- 6—Voice, less than 10-ms latency and jitter
- 7—Network control
- all—Configure all of the priority levels at once.

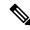

Note

Configure the priority levels to match the aggregation method used by the clients.

### **Command History**

## **Release Modification**

7.6 This command was introduced in a release earlier than Release 7.6.

The following example shows how to configure all the priority levels at once so that the traffic associated with the priority level uses A-MSDU transmission:

(Cisco Controller) >config 802.11a 11nsupport a-mpdu tx priority all enable

# config 802.11 11nsupport a-mpdu tx scheduler

To configure the 802.11n-5 GHz A-MPDU transmit aggregation scheduler, use the **config 802.11 11nsupport a-mpdu tx scheduler** command.

config 802.11 {a | b} 11nsupport a-mpdu tx scheduler {enable | disable | timeout rt timeout-value}

#### **Syntax Description**

| enable        | Enables the 802.11n-5 GHz A-MPDU transmit aggregation scheduler.                              |
|---------------|-----------------------------------------------------------------------------------------------|
| disable       | Disables the 802.11n-5 GHz A-MPDU transmit aggregation scheduler.                             |
| timeout rt    | Configures the A-MPDU transmit aggregation scheduler realtime traffic timeout.                |
| timeout-value | Timeout value in milliseconds. The valid range is between 1 millisecond to 1000 milliseconds. |

#### **Command Default**

None

#### **Usage Guidelines**

Ensure that the 802.11 network is disabled before you enter this command.

## **Command History**

| Release | Modification                                                       |
|---------|--------------------------------------------------------------------|
| 7.6     | This command was introduced in a release earlier than Release 7.6. |

The following example shows how to configure the A-MPDU transmit aggregation scheduler realtime traffic timeout of 100 milliseconds:

(Cisco Controller) >config 802.11 11nsupport a-mpdu tx scheduler timeout rt 100

# config 802.11 11nsupport antenna

To configure an access point to use a specific antenna, use the config 802.11 11nsupport antenna command.

config 802.11 $\{a \mid b\}$  11nsupport antenna  $cisco\_ap \{A \mid B \mid C \mid D\}$   $\{enable \mid disable\}$ 

#### **Syntax Description**

| a        | Specifies the 802.11a/n network.   |
|----------|------------------------------------|
| b        | Specifies the 802.11b/g/n network. |
| cisco_ap | Access point.                      |
| A/B/C/D  | Specifies an antenna port.         |
| enable   | Enables the configuration.         |
| disable  | Disables the configuration.        |

#### **Command Default**

None

#### **Command History**

| Release | Modification                                                       |
|---------|--------------------------------------------------------------------|
| 7.6     | This command was introduced in a release earlier than Release 7.6. |

The following example shows how to configure transmission to a single antenna for legacy orthogonal frequency-division multiplexing:

(Cisco Controller) >config 802.11 11nsupport antenna AP1 C enable

# config 802.11 11nsupport guard-interval

To configure the guard interval, use the config 802.11 11nsupport guard-interval command.

| config 802.11 | {a    | <b>h</b> } | 11nsupport guard-interval { any   | long } |
|---------------|-------|------------|-----------------------------------|--------|
| COMME OUZ.II  | 1 a 1 | D f        | TINSUDDUIL EUAI U-IIICI VAI TAIIV | IUHE   |

| Syntax Description | any  | Enables either a short or a long guard interval. |
|--------------------|------|--------------------------------------------------|
|                    | long | Enables only a long guard interval.              |
|                    |      |                                                  |

### **Command Default**

None

## **Command History**

| Release | Modification                                                       |
|---------|--------------------------------------------------------------------|
| 7.6     | This command was introduced in a release earlier than Release 7.6. |

The following example shows how to configure a long guard interval:

(Cisco Controller) >config 802.11 11nsupport guard-interval long

# config 802.11 11nsupport mcs tx

To specify the modulation and coding scheme (MCS) rates at which data can be transmitted between the access point and the client, use the **config 802.11 11nsupport mcs tx** command.

 $config \ 802.11\{a \mid b\} \ 11 n support \ mcs \ tx \ \{0\text{-}15\} \ \{enable \mid \ disable\}$ 

### **Syntax Description**

| a          | Specifies the 802.11a network.                                    |
|------------|-------------------------------------------------------------------|
| b          | Specifies the 802.11b/g network.                                  |
| 11nsupport | Specifies support for 802.11n devices.                            |
| mes tx     | Specifies the modulation and coding scheme data rates as follows: |
|            | • 0 (7 Mbps)                                                      |
|            | • 1 (14 Mbps)                                                     |
|            | • 2 (21 Mbps)                                                     |
|            | • 3 (29 Mbps)                                                     |
|            | • 4 (43 Mbps)                                                     |
|            | • 5 (58 Mbps)                                                     |
|            | • 6 (65 Mbps)                                                     |
|            | • 7 (72 Mbps)                                                     |
|            | • 8 (14 Mbps)                                                     |
|            | • 9 (29 Mbps)                                                     |
|            | • 10 (43 Mbps)                                                    |
|            | • 11 (58 Mbps)                                                    |
|            | • 12 (87 Mbps)                                                    |
|            | • 13 (116 Mbps)                                                   |
|            | • 14 (130 Mbps)                                                   |
|            | • 15 (144 Mbps)                                                   |
| enable     | Enables this configuration.                                       |
| disable    | Disables this configuration.                                      |

**Command Default** 

None

## **Command History**

### **Release Modification**

7.6 This command was introduced in a release earlier than Release 7.6.

The following example shows how to specify MCS rates:

(Cisco Controller) >config 802.11a 11nsupport mcs tx 5 enable

# config 802.11 11nsupport rifs

To configure the Reduced Interframe Space (RIFS) between data frames and its acknowledgment, use the **config 802.11 11nsupport rifs** command.

config 802.11 {a | b} 11nsupport rifs {enable | disable}

| •      | _    |     |      |
|--------|------|-----|------|
| Syntax | Desc | rin | tını |

| enable  | Enables RIFS for the 802.11 network.  |
|---------|---------------------------------------|
| disable | Disables RIFS for the 802.11 network. |

### **Command Default**

None

#### **Command History**

| Release | Modification                                                       |
|---------|--------------------------------------------------------------------|
| 7.6     | This command was introduced in a release earlier than Release 7.6. |

This example shows how to enable RIFS:

(Cisco Controller) >config 802.11a 11nsupport rifs enable

#### **Related Topics**

## config 802.11 antenna diversity

To configure the diversity option for 802.11 antennas, use the config 802.11 antenna diversity command.

config 802.11 {a | b} antenna diversity {enable | sideA | sideB} cisco\_ap

## **Syntax Description**

| a        | Specifies the 802.11a network.                                                                                                    |
|----------|----------------------------------------------------------------------------------------------------|
| b        | Specifies the 802.11b/g network.                                                                                                    |
| enable   | Enables the diversity.                                                                                                    |
| sideA    | Specifies the diversity between the internal antennas and an external antenna connected to the Cisco lightweight access point left port.  |
| sideB    | Specifies the diversity between the internal antennas and an external antenna connected to the Cisco lightweight access point right port. |
| cisco_ap | Cisco lightweight access point name.                                                                                                    |

### **Command Default**

None

#### **Command History**

| Release | Modification                                                       |
|---------|--------------------------------------------------------------------|
| 7.6     | This command was introduced in a release earlier than Release 7.6. |

The following example shows how to enable antenna diversity for AP01 on an 802.11b network:

(Cisco Controller) >config 802.11a antenna diversity enable AP01

The following example shows how to enable diversity for AP01 on an 802.11a network, using an external antenna connected to the Cisco lightweight access point left port (sideA):

(Cisco Controller) >config 802.11a antenna diversity sideA AP01

#### **Related Topics**

## config 802.11 antenna extAntGain

To configure external antenna gain for an 802.11 network, use the **config 802.11 antenna extAntGain** command.

config 802.11{a | b} antenna extAntGain antenna\_gain cisco\_ap

#### **Syntax Description**

| a            | Specifies the 802.11a network.                            |
|--------------|-----------------------------------------------------------|
| b            | Specifies the 802.11b/g network.                          |
| antenna_gain | Antenna gain in 0.5 dBm units (for example, 2.5 dBm = 5). |
| cisco_ap     | Cisco lightweight access point name.                      |

#### **Command Default**

None

#### **Command History**

| Release | Modification                                                       |
|---------|--------------------------------------------------------------------|
| 7.6     | This command was introduced in a release earlier than Release 7.6. |

#### **Usage Guidelines**

Before you enter the **config 802.11 antenna extAntGain** command, disable the 802.11 Cisco radio with the **config 802.11 disable** command.

After you configure the external antenna gain, use the **config 802.11 enable** command to enable the 802.11 Cisco radio.

The following example shows how to configure an 802.11a external antenna gain of 0.5 dBm for 4P1.

(Cisco Controller) >config 802.11 antenna extAntGain 1 AP1

#### **Related Topics**

## config 802.11 antenna mode

To configure the Cisco lightweight access point to use one internal antenna for an 802.11 sectorized 180-degree coverage pattern or both internal antennas for an 802.11 360-degree omnidirectional pattern, use the **config 802.11 antenna mode** command.

config 802.11 {a | b} antenna mode {omni | sectorA | sectorB} cisco\_ap

## **Syntax Description**

| a        | Specifies the 802.11a network.                     |
|----------|----------------------------------------------------|
| b        | Specifies the 802.11b/g network.                   |
| omni     | Specifies to use both internal antennas.           |
| sectorA  | Specifies to use only the side A internal antenna. |
| sectorB  | Specifies to use only the side B internal antenna. |
| cisco_ap | Cisco lightweight access point name.               |

#### **Command Default**

None

#### **Command History**

| Release | Modification                                                       |
|---------|--------------------------------------------------------------------|
| 7.6     | This command was introduced in a release earlier than Release 7.6. |

The following example shows how to configure access point AP01 antennas for a 360-degree omnidirectional pattern on an 802.11b network:

(Cisco Controller) >config 802.11 antenna mode omni AP01

## **Related Topics**

# config 802.11 antenna selection

To select the internal or external antenna selection for a Cisco lightweight access point on an 802.11 network, use the **config 802.11 antenna selection** command.

 $config \ 802.11 \{a \ | \ b\} \ antenna \ selection \ \{internal \ | \ external\} \ \textit{cisco\_ap}$ 

### **Syntax Description**

| a        | Specifies the 802.11a network.       |
|----------|--------------------------------------|
| b        | Specifies the 802.11b/g network.     |
| internal | Specifies the internal antenna.      |
| external | Specifies the external antenna.      |
| cisco_ap | Cisco lightweight access point name. |

#### **Command Default**

None

## **Command History**

| Release | Modification                                          |
|---------|-------------------------------------------------------|
| 7.6     | This command was introduced in a release earlier than |
|         | Release 7.6.                                          |

The following example shows how to configure access point AP02 on an 802.11b network to use the internal antenna:

(Cisco Controller) >config 802.11a antenna selection internal AP02

#### **Related Topics**

## config 802.11 channel

To configure an 802.11 network or a single access point for automatic or manual channel selection, use the **config 802.11 channel** command.

#### **Syntax Description**

| a        | Specifies the 802.11a network.                                                                                                    |
|----------|----------------------------------------------------------------------------------------------------|
| b        | Specifies the 802.11b/g network.                                                                                                    |
| global   | Specifies the 802.11a operating channel that is automatically set by RRM and overrides the existing configuration setting.                       |
| auto     | (Optional) Specifies that the channel is automatically set by Radio Resource Management (RRM) for the 802.11a radio.                             |
| once     | (Optional) Specifies that the channel is automatically set once by RRM.                                                                          |
| off      | (Optional) Specifies that the automatic channel selection by RRM is disabled.                                                                    |
| restarts | (Optional) Restarts the aggressive DCA cycle.                                                                                                    |
| ap_name  | Access point name.                                                                                                    |
| channel  | Manual channel number to be used by the access point. The supported channels depend on the specific access point used and the regulatory region. |
|          |                                                                                                    |

#### **Command Default**

None

#### **Command History**

| Release | Modification                                                       |
|---------|--------------------------------------------------------------------|
| 7.6     | This command was introduced in a release earlier than Release 7.6. |

#### **Usage Guidelines**

When configuring 802.11 channels for a single lightweight access point, enter the **config 802.11 disable** command to disable the 802.11 network. Enter the **config 802.11 channel** command to set automatic channel selection by Radio Resource Management (RRM) or manually set the channel for the 802.11 radio, and enter the **config 802.11 enable** command to enable the 802.11 network.

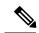

Note

See the Channels and Maximum Power Settings for Cisco Aironet Lightweight Access Points document for the channels supported by your access point. The power levels and available channels are defined by the country code setting and are regulated on a country-by-country basis.

The following example shows how to have RRM automatically configure the 802.11a channels for automatic channel configuration based on the availability and interference:

```
(Cisco Controller) >config 802.11a channel global auto
```

The following example shows how to configure the 802.11b channels one time based on the availability and interference:

```
(Cisco Controller) >config 802.11b channel global once
```

The following example shows how to turn 802.11a automatic channel configuration off:

```
(Cisco Controller) >config 802.11a channel global off
```

The following example shows how to configure the 802.11b channels in access point AP01 for automatic channel configuration:

```
(Cisco Controller) >config 802.11b AP01 channel global
```

The following example shows how to configure the 802.11a channel 36 in access point AP01 as the default channel:

```
(Cisco Controller) >config 802.11a channel AP01 36
```

#### **Related Topics**

# config 802.11 channel ap

To set the operating radio channel for an access point, use the config 802.11 channel ap command.

config 802.11{a | b} channel ap cisco\_ap {global | channel\_no}

## **Syntax Description**

| a          | Specifies the 802.11a network.                  |
|------------|-------------------------------------------------|
| b          | Specifies the 802.11b/g network.                |
| cisco_ap   | Name of the Cisco access point.                 |
| global     | Enables auto-RF on the designated access point. |
| channel_no | Default channel from 1 to 26, inclusive.        |

#### **Command Default**

None

### **Command History**

| Release | Modification                                                       |
|---------|--------------------------------------------------------------------|
| 7.6     | This command was introduced in a release earlier than Release 7.6. |

The following example shows how to enable auto-RF for access point AP01 on an 802.11b network:

(Cisco Controller) >config 802.11b channel ap AP01 global

#### **Related Topics**

## config 802.11 chan\_width

To configure the channel width for a particular access point, use the config 802.11 chan width command.

config 802.11 {a | b} chan\_width cisco\_ap {20 | 40 | 160 | best}

### **Syntax Description**

| a        | Configures the 802.11a radio                                                                                                    |
|----------|----------------------------------------------------------------------------------------------------|
| b        | Specifies the 802.11b/g radio.                                                                                                    |
| cisco_ap | Access point.                                                                                                    |
| 20       | Allows the radio to communicate using only 20-MHz channels.                                                                                        |
|          | Choose this option for legacy 802.11a radios, 20-MHz 802.11n radios, or 40-MHz 802.11n radios that you want to operate using only 20-MHz channels. |
| 40       | Allows 40-MHz 802.11n radios to communicate using two adjacent 20-MHz channels bonded together.                                                    |
| 160      | Allows 160-MHz 802.11ac radios to communicate.                                                                                                    |
| best     | In this mode, the device selects the optimum bandwidth channel.                                                                                    |

### **Command Default**

The default channel width is 20.

#### **Command History**

| Release | Modification                                                                                              |
|---------|----------------------------------------------------------------------------------------------------|
| 7.6     | This command was introduced in a release earlier than Release 7.6.                                        |
| 8.3     | This command was enhanced in this release with the inclusion of 160 MHz and best channel bandwidth modes. |

## Usage Guidelines

This parameter can be configured only if the primary channel is statically assigned.

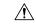

#### Caution

We recommend that you do not configure 40-MHz channels in the 2.4-GHz radio band because severe co-channel interference can occur.

Statically configuring an access point's radio for 20-MHz or 40-MHz mode overrides the globally configured DCA channel width setting (configured by using the **config advanced 802.11 channel dca chan-width** command). If you change the static configuration back to global on the access point radio, the global DCA configuration overrides the channel width configuration that the access point was previously using.

The following example shows how to configure the channel width for access point AP01 on an 802.11 network using 40-MHz channels:

(Cisco Controller) >config 802.11a chan\_width AP01 40

## **Related Topics**

## config 802.11 txPower

To configure the transmit power level for all access points or a single access point in an 802.11 network, use the **config 802.11 txPower** command.

config 802.11 {a | b} txPower {global {power\_level | auto | max | min | once } | ap cisco\_ap}

#### **Syntax Description**

| a           | Specifies the 802.11a network.                                                                                           |
|-------------|----------------------------------------------------------------------------------------------------|
| b           | Specifies the 802.11b/g network.                                                                                         |
| global      | Configures the 802.11 transmit power level for all lightweight access points.                                            |
| auto        | (Optional) Specifies the power level is automatically set by Radio Resource Management (RRM) for the 802.11 Cisco radio. |
| once        | (Optional) Specifies the power level is automatically set once by RRM.                                                   |
| power_level | (Optional) Manual Transmit power level number for the access point.                                                      |
| ар          | Configures the 802.11 transmit power level for a specified lightweight access point.                                     |
| ap_name     | Access point name.                                                                                                    |

#### **Command Default**

The command default (global, auto) is for automatic configuration by RRM.

#### **Command History**

| Release | Modification                                          |
|---------|-------------------------------------------------------|
| 7.6     | This command was introduced in a release earlier than |
|         | Release 7.6.                                          |

#### **Usage Guidelines**

The supported power levels depends on the specific access point used and the regulatory region. For example, the 1240 series access point supports eight levels and the 1200 series access point supports six levels. See the Channels and Maximum Power Settings for Cisco Aironet Lightweight Access Points document for the maximum transmit power limits for your access point. The power levels and available channels are defined by the country code setting and are regulated on a country-by-country basis.

The following example shows how to automatically set the 802.11a radio transmit power level in all lightweight access points:

(Cisco Controller) > config 802.11a txPower auto

The following example shows how to manually set the 802.11b radio transmit power to level 5 for all lightweight access points:

```
(Cisco Controller) > config 802.11b txPower global 5
```

The following example shows how to automatically set the 802.11b radio transmit power for access point AP1:

```
(Cisco Controller) > config 802.11b txPower AP1 global
```

The following example shows how to manually set the 802.11a radio transmit power to power level 2 for access point AP1:

```
(Cisco Controller) > config 802.11b txPower AP1 2
```

#### **Related Commands**

show ap config 802.11a

config 802.11b txPower

**Related Topics** 

# config advanced 802.11 7920VSIEConfig

To configure the Cisco unified wireless IP phone 7920 VISE parameters, use the **config advanced 802.11 7920VSIEConfig** command.

### **Syntax Description**

| a                    | Specifies the 802.11a network.                                                                                                    |
|----------------------|----------------------------------------------------------------------------------------------------|
| b                    | Specifies the 802.11b/g network.                                                                                                    |
| call-admission-limit | Configures the call admission limit for the 7920s.                                                                                                    |
| G711-CU-Quantum      | Configures the value supplied by the infrastructure indicating the current number of channel utilization units that would be used by a single G.711-20ms call. |
| limit                | Call admission limit (from 0 to 255). The default value is 105.                                                                                                |
| quantum              | G711 quantum value. The default value is 15.                                                                                                    |

#### **Command Default**

None

### **Command History**

| Release | Modification                                                       |
|---------|--------------------------------------------------------------------|
| 7.6     | This command was introduced in a release earlier than Release 7.6. |

This example shows how to configure the call admission limit for 7920 VISE parameters:

(Cisco Controller) >config advanced 802.11 7920VSIEConfig call-admission-limit 4

# config advanced 802.11 channel add

To add channel to the 802.11 networks auto RF channel list, use the **config advanced 802.11 channel add** command.

config advanced 802.11{a | b} channel add channel\_number

## **Syntax Description**

| a              | Specifies the 802.11a network.                                    |
|----------------|-------------------------------------------------------------------|
| b              | Specifies the 802.11b/g network.                                  |
| add            | Adds a channel to the 802.11 network auto RF channel list.        |
| channel_number | Channel number to add to the 802.11 network auto RF channel list. |

#### **Command Default**

None

### **Command History**

| Release | Modification                                                       |
|---------|--------------------------------------------------------------------|
| 7.6     | This command was introduced in a release earlier than Release 7.6. |

The following example shows how to add a channel to the 802.11a network auto RF channel list:

(Cisco Controller) >config advanced 802.11 channel add 132

#### **Related Topics**

# config advanced 802.11 channel cleanair-event

To configure CleanAir event driven Radio Resource Management (RRM) parameters for all 802.11 Cisco lightweight access points, use the **config advanced 802.11 channel cleanair-event** command.

config advanced 802.11{a | b} channel cleanair-event {enable | disable | sensitivity [low | medium | high] | custom threshold threshold\_value}

#### **Syntax Description**

| a               | Specifies the 802.11a network.                      |
|-----------------|-----------------------------------------------------|
| b               | Specifies the 802.11b/g network.                    |
| enable          | Enables the CleanAir event-driven RRM parameters.   |
| disable         | Disables the CleanAir event-driven RRM parameters.  |
| sensitivity     | Sets the sensitivity for CleanAir event-driven RRM. |
| low             | (Optional) Specifies low sensitivity.               |
| medium          | (Optional) Specifies medium sensitivity             |
| high            | (Optional) Specifies high sensitivity               |
| custom          | Specifies custom sensitivity.                       |
| threshold       | Specifies the EDRRM AQ threshold value.             |
| threshold_value | Number of custom threshold.                         |
|                 |                                                     |

#### **Command Default**

None

#### **Command History**

| Release | Modification                                                       |
|---------|--------------------------------------------------------------------|
| 7.6     | This command was introduced in a release earlier than Release 7.6. |

The following example shows how to enable the CleanAir event-driven RRM parameters:

(Cisco Controller) > config advanced 802.11 channel cleanair-event enable

The following example shows how to configure high sensitivity for CleanAir event-driven RRM:

(Cisco Controller) > config advanced 802.11 channel cleanair-event sensitivity high

#### **Related Topics**

```
show advanced 802.11 channel, on page 99 config advanced 802.11 channel update, on page 48 config 802.11-a, on page 4
```

# config advanced 802.11 channel dca anchor-time

To specify the time of day when the Dynamic Channel Assignment (DCA) algorithm is to start, use the **config** advanced 802.11 channel dca anchor-time command.

config advanced 802.11 {a | b} channel dca anchor-time value

# **Syntax Description**

| a     | Specifies the 802.11a network.                                                                   |
|-------|--------------------------------------------------------------------------------------------------|
| b     | Specifies the 802.11b/g network.                                                                 |
| value | Hour of the time between 0 and 23. These values represent the hour from 12:00 a.m. to 11:00 p.m. |

#### **Command Default**

None

# **Command History**

| Release | Modification                                                       |
|---------|--------------------------------------------------------------------|
| 7.6     | This command was introduced in a release earlier than Release 7.6. |

The following example shows how to configure the time of delay when the DCA algorithm starts:

(Cisco Controller) > config advanced 802.11 channel dca anchor-time 17

# **Related Commands**

config advanced 802.11 channel dca interval config advanced 802.11 channel dca sensitivity config advanced 802.11 channel

#### **Related Topics**

config advanced 802.11 channel dca chan-width-11n, on page 38

# config advanced 802.11 channel dca chan-width-11n

To configure the Dynamic Channel Assignment (DCA) channel width for all 802.11n radios in the 5-GHz band, use the **config advanced 802.11 channel dca chan-width-11n** command.

config advanced 802.11 {a | b} channel dca chan-width-11n {20 | 40}

# **Syntax Description**

| a  | Specifies the 802.11a network.                       |
|----|------------------------------------------------------|
| b  | Specifies the 802.11b/g network.                     |
| 20 | Sets the channel width for 802.11n radios to 20 MHz. |
| 40 | Sets the channel width for 802.11n radios to 40 MHz. |

#### **Command Default**

The default channel width is 20.

#### **Command History**

| Release | Modification                                          |
|---------|-------------------------------------------------------|
| 7.6     | This command was introduced in a release earlier than |
|         | Release 7.6.                                          |

#### **Usage Guidelines**

If you choose 40, be sure to set at least two adjacent channels in the **config advanced 802.11 channel** {**add** | **delete**} *channel\_number* command (for example, a primary channel of 36 and an extension channel of 40). If you set only one channel, that channel is not used for the 40-MHz channel width.

To override the globally configured DCA channel width setting, you can statically configure an access point's radio for 20- or 40-MHz mode using the **config 802.11 chan\_width** command. If you then change the static configuration to global on the access point radio, the global DCA configuration overrides the channel width configuration that the access point was previously using.

The following example shows how to add a channel to the 802.11a network auto channel list:

(Cisco Controller) >config advanced 802.11a channel dca chan-width-11n 40

# **Related Topics**

# config advanced 802.11 channel dca interval

To specify how often the Dynamic Channel Assignment (DCA) is allowed to run, use the **config advanced 802.11 channel dca interval** command.

config advanced 802.11 {a | b} channel dca interval value

# **Syntax Description**

| a     | Specifies the 802.11a network.                                                        |
|-------|---------------------------------------------------------------------------------------|
| b     | Specifies the 802.11b/g network.                                                      |
| value | Valid values are 0, 1, 2, 3, 4, 6, 8, 12, or 24 hours. 0 is 10 minutes (600 seconds). |

#### **Command Default**

The default DCA channel interval is 10 (10 minutes).

# **Command History**

| Release | Modification                                                       |
|---------|--------------------------------------------------------------------|
| 7.6     | This command was introduced in a release earlier than Release 7.6. |

# **Usage Guidelines**

If your controller supports only OfficeExtend access points, we recommend that you set the DCA interval to 6 hours for optimal performance. For deployments with a combination of OfficeExtend access points and local access points, the range of 10 minutes to 24 hours can be used.

The following example shows how often the DCA algorithm is allowed to run:

(Cisco Controller) > config advanced 802.11 channel dca interval 8

#### **Related Commands**

config advanced 802.11 dca anchor-time config advanced 802.11 dca sensitivity

show advanced 802.11 channel

### **Related Topics**

# config advanced 802.11 channel dca min-metric

To configure the 5-GHz minimum RSSI energy metric for DCA, use the **config advanced 802.11 channel dca min-metric** command.

config advanced 802.11 {a | b} channel dca RSSI\_value

# **Syntax Description**

| a          | Specifies the 802.11a network.                                                                                                    |
|------------|----------------------------------------------------------------------------------------------------|
| b          | Specifies the 802.11b/g network.                                                                                                    |
| RSSI_value | Minimum received signal strength indicator (RSSI) that is required for the DCA to trigger a channel change. The range is from –100 to –60 dBm. |

### **Command Default**

The default minimum RSSI energy metric for DCA is -95 dBm.

#### **Command History**

| Release | Modification                                                       |
|---------|--------------------------------------------------------------------|
| 7.6     | This command was introduced in a release earlier than Release 7.6. |

The following example shows how to configure the minimum 5-GHz RSSI energy metric for DCA:

(Cisco Controller) > config advanced 802.11a channel dca min-metric -80

In the above example, the RRM must detect an interference energy of at least -80 dBm in RSSI for the DCA to trigger a channel change.

#### **Related Commands**

config advanced 802.11 dca interval

config advanced 802.11 dca anchor-time

show advanced 802.11 channel

#### **Related Topics**

# config advanced 802.11 channel dca sensitivity

To specify how sensitive the Dynamic Channel Assignment (DCA) algorithm is to environmental changes (for example, signal, load, noise, and interference) when determining whether or not to change channels, use the **config advanced 802.11 channel dca sensitivity** command.

config advanced 802.11 {a | b} channel deasensitivity {low | medium | high}

# **Syntax Description**

| a      | Specifies the 802.11a network.                                                                                                    |
|--------|----------------------------------------------------------------------------------------------------|
| b      | Specifies the 802.11b/g network.                                                                                                    |
| low    | Specifies the DCA algorithm is not particularly sensitive to environmental changes. See the "Usage Guidelines" section for more information. |
| medium | Specifies the DCA algorithm is moderately sensitive to environmental changes. See the "Usage Guidelines" section for more information.       |
| high   | Specifies the DCA algorithm is highly sensitive to environmental changes. See the "Usage Guidelines" section for more information.           |

#### **Command Default**

None

#### **Command History**

| Release | Modification                                          |
|---------|-------------------------------------------------------|
| 7.6     | This command was introduced in a release earlier than |
|         | Release 7.6.                                          |

# **Usage Guidelines**

The DCA sensitivity thresholds vary by radio band as shown in the table below.

To aid in troubleshooting, the output of this command shows an error code for any failed calls. This table explains the possible error codes for failed calls.

Table 1: DCA Sensitivity Thresholds

| Sensitivity | 2.4-GHz DCA Sensitivity Threshold | 5-GHz DCA Sensitivity Threshold |
|-------------|-----------------------------------|---------------------------------|
| High        | 5 dB                              | 5 dB                            |
| Medium      | 15 dB                             | 20 dB                           |
| Low         | 30 dB                             | 35 dB                           |

The following example shows how to configure the value of DCA algorithm's sensitivity to low:

(Cisco Controller) > config advanced 802.11 channel dca sensitivity low

# **Related Commands**

config advanced 802.11 dca interval

config advanced 802.11 dca anchor-time

show advanced 802.11 channel

# **Related Topics**

# config advanced 802.11 channel foreign

To have Radio Resource Management (RRM) consider or ignore foreign 802.11a interference avoidance in making channel selection updates for all 802.11a Cisco lightweight access points, use the **config advanced 802.11 channel foreign** command.

config advanced 802.11 {a | b} channel foreign {enable | disable}

# **Syntax Description**

| a       | Specifies the 802.11a network.                                                              |
|---------|---------------------------------------------------------------------------------------------|
| b       | Specifies the 802.11b/g network.                                                            |
| enable  | Enables the foreign access point 802.11a interference avoidance in the channel assignment.  |
| disable | Disables the foreign access point 802.11a interference avoidance in the channel assignment. |
|         |                                                                                             |

# **Command Default**

The default value for the foreign access point 802.11a interference avoidance in the channel assignment is enabled.

#### **Command History**

| Release | Modification                                                       |
|---------|--------------------------------------------------------------------|
| 7.6     | This command was introduced in a release earlier than Release 7.6. |

The following example shows how to have RRM consider foreign 802.11a interference when making channel selection updates for all 802.11a Cisco lightweight access points:

(Cisco Controller) > config advanced 802.11a channel foreign enable

#### **Related Commands**

show advanced 802.11a channel

config advanced 802.11b channel foreign

#### **Related Topics**

config advanced 802.11 channel load, on page 44

# config advanced 802.11 channel load

To have Radio Resource Management (RRM) consider or ignore the traffic load in making channel selection updates for all 802.11a Cisco lightweight access points, use the **config advanced 802.11 channel load** command.

config advanced 802.11 {a | b} channel load {enable | disable}

# **Syntax Description**

| a       | Specifies the 802.11a network.                                                                |
|---------|-----------------------------------------------------------------------------------------------|
| b       | Specifies the 802.11b/g network.                                                              |
| enable  | Enables the Cisco lightweight access point 802.11a load avoidance in the channel assignment.  |
| disable | Disables the Cisco lightweight access point 802.11a load avoidance in the channel assignment. |

# **Command Default**

The default value for Cisco lightweight access point 802.11a load avoidance in the channel assignment is disabled.

#### **Command History**

| Release | Modification                                                       |
|---------|--------------------------------------------------------------------|
| 7.6     | This command was introduced in a release earlier than Release 7.6. |

The following example shows how to have RRM consider the traffic load when making channel selection updates for all 802.11a Cisco lightweight access points:

(Cisco Controller) > config advanced 802.11 channel load enable

#### **Related Commands**

show advanced 802.11a channel

config advanced 802.11b channel load

# **Related Topics**

config advanced 802.11 channel foreign, on page 43

# config advanced 802.11 channel noise

To have Radio Resource Management (RRM) consider or ignore non-802.11a noise in making channel selection updates for all 802.11a Cisco lightweight access points, use the **config advanced 802.11 channel noise** command.

config advanced 802.11 {a | b} channel noise {enable | disable}

# **Syntax Description**

| a       | Specifies the 802.11a network.                                            |
|---------|---------------------------------------------------------------------------|
| b       | Specifies the 802.11b/g network.                                          |
| enable  | Enables non-802.11a noise avoidance in the channel assignment. or ignore. |
| disable | Disables the non-802.11a noise avoidance in the channel assignment.       |
|         |                                                                           |

#### **Command Default**

The default value for non-802.11a noise avoidance in the channel assignment is disabled.

# **Command History**

| Release | Modification                                                       |
|---------|--------------------------------------------------------------------|
| 7.6     | This command was introduced in a release earlier than Release 7.6. |

The following example shows how to have RRM consider non-802.11a noise when making channel selection updates for all 802.11a Cisco lightweight access points:

(Cisco Controller) > config advanced 802.11 channel noise enable

# **Related Commands**

show advanced 802.11a channel

config advanced 802.11b channel noise

### **Related Topics**

config advanced 802.11 channel foreign, on page 43

# config advanced 802.11 channel outdoor-ap-dca

To enable or disable the controller to avoid checking the non-Dynamic Frequency Selection (DFS) channels, use the **config advanced 802.11 channel outdoor-ap-dca** command.

config advanced 802.11 {a | b} channel outdoor-ap-dca {enable | disable}

# **Syntax Description**

| a       | Specifies the 802.11a network.                                    |
|---------|-------------------------------------------------------------------|
| b       | Specifies the 802.11b/g network.                                  |
| enable  | Enables 802.11 network DCA list option for outdoor access point.  |
| disable | Disables 802.11 network DCA list option for outdoor access point. |

#### **Command Default**

The default value for 802.11 network DCA list option for outdoor access point is disabled.

#### **Command History**

| Release | Modification                                                       |
|---------|--------------------------------------------------------------------|
| 7.6     | This command was introduced in a release earlier than Release 7.6. |

# **Usage Guidelines**

The **config advanced 802.11** {a | b} **channel outdoor-ap-dca** {**enable** | **disable**} command is applicable only for deployments having outdoor access points such as 1522 and 1524.

The following example shows how to enable the 802.11a DCA list option for outdoor access point:

(Cisco Controller) > config advanced 802.11a channel outdoor-ap-dca enable

#### **Related Commands**

show advanced 802.11a channel

config advanced 802.11b channel noise

### **Related Topics**

config advanced 802.11 channel pda-prop, on page 47

# config advanced 802.11 channel pda-prop

To enable or disable propagation of persistent devices, use the **config advanced 802.11 channel pda-prop** command.

config advanced 802.11 {a | b} channel pda-prop {enable | disable}

# **Syntax Description**

| a       | Specifies the 802.11a network.                                            |
|---------|---------------------------------------------------------------------------|
| b       | Specifies the 802.11b/g network.                                          |
| enable  | Enables the 802.11 network DCA list option for the outdoor access point.  |
| disable | Disables the 802.11 network DCA list option for the outdoor access point. |

# **Command Default**

The default 802.11 network DCA list option for the outdoor access point is disabled.

# **Command History**

| Release | Modification                                          |
|---------|-------------------------------------------------------|
| 7.6     | This command was introduced in a release earlier than |
|         | Release 7.6.                                          |

The following example shows how to enable or disable propagation of persistent devices:

(Cisco Controller) > config advanced 802.11 channel pda-prop enable

# **Related Topics**

config advanced 802.11 channel update, on page 48

# config advanced 802.11 channel update

To have Radio Resource Management (RRM) initiate a channel selection update for all 802.11a Cisco lightweight access points, use the config advanced 802.11 channel update command.

# config advanced 802.11 {a | b} channel update

| Syntax Description | a    | Specifies the 802.11a network.   |
|--------------------|------|----------------------------------|
|                    | b    | Specifies the 802.11b/g network. |
| Command Default    | None |                                  |

# Command Default

# **Command History**

| Release | Modification                                                       |
|---------|--------------------------------------------------------------------|
| 7.6     | This command was introduced in a release earlier than Release 7.6. |

The following example shows how to initiate a channel selection update for all 802.11a network access points:

(Cisco Controller) > config advanced 802.11a channel update

# **Related Topics**

show advanced 802.11 channel, on page 99 config advanced 802.11 channel update, on page 48 config advanced 802.11 channel pda-prop, on page 47

# config advanced 802.11 coverage

To enable or disable coverage hole detection, use the **config advanced 802.11 coverage** command.

config advanced 802.11 {a | b} coverage {enable | disable}

#### **Syntax Description**

| a       | Specifies the 802.11a network.        |
|---------|---------------------------------------|
| b       | Specifies the 802.11b/g network.      |
| enable  | Enables the coverage hole detection.  |
| disable | Disables the coverage hole detection. |

#### **Command Default**

The default coverage hole detection value is enabled.

#### **Command History**

| Release | Modification                                                       |
|---------|--------------------------------------------------------------------|
| 7.6     | This command was introduced in a release earlier than Release 7.6. |

# **Usage Guidelines**

If you enable coverage hole detection, the Cisco WLC automatically determines, based on data that is received from the access points, whether any access points have clients that are potentially located in areas with poor coverage.

If both the number and percentage of failed packets exceed the values that you entered in the **config advanced 802.11 coverage packet-count** and **config advanced 802.11 coverage fail-rate** commands for a 5-second period, the client is considered to be in a pre-alarm condition. The controller uses this information to distinguish between real and false coverage holes and excludes clients with poor roaming logic. A coverage hole is detected if both the number and percentage of failed clients meet or exceed the values entered in the **config advanced 802.11 coverage level global** and **config advanced 802.11 coverage exception global** commands over a 90-second period. The Cisco WLC determines whether the coverage hole can be corrected and, if appropriate, mitigates the coverage hole by increasing the transmit power level for that specific access point.

The following example shows how to enable coverage hole detection on an 802.11a network:

(Cisco Controller) > config advanced 802.11a coverage enable

# **Related Commands**

config advanced 802.11 coverage exception global config advanced 802.11 coverage fail-rate config advanced 802.11 coverage level global config advanced 802.11 coverage packet-count config advanced 802.11 coverage rssi-threshold

#### **Related Topics**

config advanced 802.11 channel update, on page 48

# config advanced 802.11 coverage exception global

To specify the percentage of clients on an access point that are experiencing a low signal level but cannot roam to another access point, use the **config advanced 802.11 coverage exception global** command.

config advanced 802.11 {a | b} coverage exception global percent

# **Syntax Description**

| a       | Specifies the 802.11a network.                          |
|---------|---------------------------------------------------------|
| b       | Specifies the 802.11b/g network.                        |
| percent | Percentage of clients. Valid values are from 0 to 100%. |

#### **Command Default**

The default percentage value for clients on an access point is 25%.

#### **Command History**

| Release | Modification                                          |
|---------|-------------------------------------------------------|
| 7.6     | This command was introduced in a release earlier than |
|         | Release 7.6.                                          |

#### **Usage Guidelines**

If both the number and percentage of failed packets exceed the values that you entered in the **config advanced 802.11 coverage packet-count** and **config advanced 802.11 coverage fail-rate** commands for a 5-second period, the client is considered to be in a pre-alarm condition. The controller uses this information to distinguish between real and false coverage holes and excludes clients with poor roaming logic. A coverage hole is detected if both the number and percentage of failed clients meet or exceed the values entered in the **config advanced 802.11 coverage level global** and **config advanced 802.11 coverage exception global** commands over a 90-second period. The controller determines whether the coverage hole can be corrected and, if appropriate, mitigates the coverage hole by increasing the transmit power level for that specific access point.

The following example shows how to specify the percentage of clients for all 802.11a access points that are experiencing a low signal level:

(Cisco Controller) > config advanced 802.11 coverage exception global 50

#### **Related Commands**

config advanced 802.11 coverage exception global

config advanced 802.11 coverage fail-rate

config advanced 802.11 coverage level global

config advanced 802.11 coverage packet-count

config advanced 802.11 coverage rssi-threshold

config advanced 802.11 coverage

#### **Related Topics**

config advanced 802.11 coverage fail-rate, on page 51

# config advanced 802.11 coverage fail-rate

To specify the failure rate threshold for uplink data or voice packets, use the **config advanced 802.11 coverage fail-rate** command.

config advanced 802.11 {a | b} coverage {data | voice} fail-rate percent

### **Syntax Description**

| a       | Specifies the 802.11a network.                                        |
|---------|-----------------------------------------------------------------------|
| b       | Specifies the 802.11b/g network.                                      |
| data    | Specifies the threshold for data packets.                             |
| voice   | Specifies the threshold for voice packets.                            |
| percent | Failure rate as a percentage. Valid values are from 1 to 100 percent. |

#### **Command Default**

The default failure rate threshold uplink coverage fail-rate value is 20%.

# **Command History**

| Release | Modification                                                       |  |
|---------|--------------------------------------------------------------------|--|
| 7.6     | This command was introduced in a release earlier than Release 7.6. |  |

# **Usage Guidelines**

If both the number and percentage of failed packets exceed the values that you entered in the config advanced 802.11 coverage packet-count and config advanced 802.11 coverage fail-rate commands for a 5-second period, the client is considered to be in a pre-alarm condition. The controller uses this information to distinguish between real and false coverage holes and excludes clients with poor roaming logic. A coverage hole is detected if both the number and percentage of failed clients meet or exceed the values entered in the config advanced 802.11 coverage level global and config advanced 802.11 coverage exception global commands over a 90-second period. The controller determines whether the coverage hole can be corrected and, if appropriate, mitigates the coverage hole by increasing the transmit power level for that specific access point.

The following example shows how to configure the threshold count for minimum uplink failures for data packets:

(Cisco Controller) > config advanced 802.11 coverage fail-rate 80

### **Related Commands**

config advanced 802.11 coverage exception global config advanced 802.11 coverage level global config advanced 802.11 coverage packet-count

config advanced 802.11 coverage rssi-threshold

config advanced 802.11 coverage

#### **Related Topics**

config advanced 802.11 coverage level global, on page 53

config advanced 802.11 coverage packet-count, on page 54

# config advanced 802.11 coverage level global

To specify the minimum number of clients on an access point with an received signal strength indication (RSSI) value at or below the data or voice RSSI threshold, use the **config advanced 802.11 coverage level global** command.

config advanced 802.11 {a | b} coverage level global clients

# **Syntax Description**

| a       | Specifies the 802.11a network.                            |
|---------|-----------------------------------------------------------|
| b       | Specifies the 802.11b/g network.                          |
| clients | Minimum number of clients. Valid values are from 1 to 75. |

#### **Command Default**

The default minimum number of clients on an access point is 3.

#### **Command History**

| Release | Modification                                                       |
|---------|--------------------------------------------------------------------|
| 7.6     | This command was introduced in a release earlier than Release 7.6. |

### **Usage Guidelines**

If both the number and percentage of failed packets exceed the values that you entered in the **config advanced 802.11 coverage packet-count** and **config advanced 802.11 coverage fail-rate** commands for a 5-second period, the client is considered to be in a pre-alarm condition. The controller uses this information to distinguish between real and false coverage holes and excludes clients with poor roaming logic. A coverage hole is detected if both the number and percentage of failed clients meet or exceed the values entered in the **config advanced 802.11 coverage level global** and **config advanced 802.11 coverage exception global** commands over a 90-second period. The controller determines whether the coverage hole can be corrected and, if appropriate, mitigates the coverage hole by increasing the transmit power level for that specific access point.

The following example shows how to specify the minimum number of clients on all 802.11a access points with an RSSI value at or below the RSSI threshold:

(Cisco Controller) > config advanced 802.11 coverage level global 60

# **Related Commands**

config advanced 802.11 coverage exception global

config advanced 802.11 coverage fail-rate

config advanced 802.11 coverage packet-count

config advanced 802.11 coverage rssi-threshold

config advanced 802.11 coverage

# **Related Topics**

config advanced 802.11 coverage rssi-threshold, on page 55

# config advanced 802.11 coverage packet-count

To specify the minimum failure count threshold for uplink data or voice packets, use the **config advanced 802.11 coverage packet-count** command.

config advanced 802.11 {a | b} coverage {data | voice} packet-count packets

# **Syntax Description**

| a       | Specifies the 802.11a network.                                     |
|---------|--------------------------------------------------------------------|
| b       | Specifies the 802.11b/g network.                                   |
| data    | Specifies the threshold for data packets.                          |
| voice   | Specifies the threshold for voice packets.                         |
| packets | Minimum number of packets. Valid values are from 1 to 255 packets. |

#### **Command Default**

The default failure count threshold for uplink data or voice packets is 10.

# **Command History**

| Release | Modification                                                       |
|---------|--------------------------------------------------------------------|
| 7.6     | This command was introduced in a release earlier than Release 7.6. |

# **Usage Guidelines**

If both the number and percentage of failed packets exceed the values that you entered in the **config advanced 802.11 coverage packet-count** and **config advanced 802.11 coverage fail-rate** commands for a 5-second period, the client is considered to be in a pre-alarm condition. The controller uses this information to distinguish between real and false coverage holes and excludes clients with poor roaming logic. A coverage hole is detected if both the number and percentage of failed clients meet or exceed the values entered in the **config advanced 802.11 coverage level global** and **config advanced 802.11 coverage exception global** commands over a 90-second period. The controller determines whether the coverage hole can be corrected and, if appropriate, mitigates the coverage hole by increasing the transmit power level for that specific access point.

The following example shows how to configure the failure count threshold for uplink data packets:

(Cisco Controller) > config advanced 802.11 coverage packet-count 100

### **Related Commands**

config advanced 802.11 coverage exception global

config advanced 802.11 coverage fail-rate

config advanced 802.11 coverage level global

config advanced 802.11 coverage rssi-threshold

config advanced 802.11 coverage

#### **Related Topics**

config advanced 802.11 coverage fail-rate, on page 51

# config advanced 802.11 coverage rssi-threshold

To specify the minimum receive signal strength indication (RSSI) value for packets that are received by an access point, use the **config advanced 802.11 coverage rssi-threshold** command.

config advanced 802.11 {a | b} coverage {data | voice} rssi-threshold rssi

# **Syntax Description**

| a     | Specifies the 802.11a network.             |
|-------|--------------------------------------------|
| b     | Specifies the 802.11b/g network.           |
| data  | Specifies the threshold for data packets.  |
| voice | Specifies the threshold for voice packets. |
| rssi  | Valid values are from -60 to -90 dBm.      |

#### **Command Default**

- The default RSSI value for data packets is -80 dBm.
- The default RSSI value for voice packets is -75 dBm.

### **Command History**

| Release | Modification                                                       |
|---------|--------------------------------------------------------------------|
| 7.6     | This command was introduced in a release earlier than Release 7.6. |

#### **Usage Guidelines**

The *rssi* value that you enter is used to identify coverage holes (or areas of poor coverage) within your network. If the access point receives a packet in the data or voice queue with an RSSI value that is below the value that you enter, a potential coverage hole has been detected.

The access point takes RSSI measurements every 5 seconds and reports them to the controller in 90-second intervals.

If both the number and percentage of failed packets exceed the values that you entered in the **config advanced 802.11 coverage packet-count** and **config advanced 802.11 coverage fail-rate** commands for a 5-second period, the client is considered to be in a pre-alarm condition. The controller uses this information to distinguish between real and false coverage holes and excludes clients with poor roaming logic. A coverage hole is detected if both the number and percentage of failed clients meet or exceed the values entered in the **config advanced 802.11 coverage level global** and **config advanced 802.11 coverage exception global** commands over a 90-second period. The controller determines whether the coverage hole can be corrected and, if appropriate, mitigates the coverage hole by increasing the transmit power level for that specific access point.

The following example shows how to configure the minimum receive signal strength indication threshold value for data packets that are received by an 802.11a access point:

(Cisco Controller) > config advanced 802.11a coverage rssi-threshold -60

#### **Related Commands**

config advanced 802.11 coverage exception global config advanced 802.11 coverage fail-rate

config advanced 802.11 coverage level global config advanced 802.11 coverage packet-count config advanced 802.11 coverage Related Topics

config advanced 802.11 coverage fail-rate, on page 51

# config advanced 802.11 edca-parameters

To enable a specific Enhanced Distributed Channel Access (EDCA) profile on a 802.11a network, use the **config advanced 802.11 edca-parameters** command.

config advanced 802.11{a | b} edca-parameters {wmm-default | svp-voice | optimized-voice | optimized-voice | custom-voice | custom-set { QoS Profile Name } { aifs AP-value (0-16) Client value (0-16) | ecwmax AP-Value (0-10) Client value (0-10) | ecwmin AP-Value (0-10) Client value (0-10) | txop AP-Value (0-255) Client value (0-255) } }

# **Syntax Description**

|                       | 0 '0 4 000 11 4 1                                                                                                    |
|-----------------------|----------------------------------------------------------------------------------------------------|
| a                     | Specifies the 802.11a network.                                                                                                    |
| b                     | Specifies the 802.11b/g network.                                                                                                    |
| wmm-default           | Enables the Wi-Fi Multimedia (WMM) default parameters. Choose this option if voice or video services are not deployed on your network.                       |
| svp-voice             | Enables Spectralink voice-priority parameters. Choose this option if Spectralink phones are deployed on your network to improve the quality of calls.        |
| optimized-voice       | Enables EDCA voice-optimized profile parameters.<br>Choose this option if voice services other than<br>Spectralink are deployed on your network.             |
| optimized-video-voice | Enables EDCA voice-optimized and video-optimized profile parameters. Choose this option when both voice and video services are deployed on your network.     |
|                       | <b>Note</b> If you deploy video services, admission control must be disabled.                                                                                |
| custom-voice          | Enables custom voice EDCA parameters for 802.11a. The EDCA parameters under this option also match the 6.0 WMM EDCA parameters when this profile is applied. |

#### custom-set

Enables customization of EDCA parameters

- aifs—Configures the Arbitration Inter-Frame Space.
- AP Value (0-16) Client value (0-16)
- ecwmax—Configures the maximum Contention Window.
- AP Value(0-10) Client Value (0-10)
- ecwmin—Configures the minimum Contention Window.
- AP Value(0-10) Client Value(0-10)
- txop—Configures the Arbitration Transmission Opportunity Limit.
- AP Value(0-255) Client Value(0-255)

QoS Profile Name - Enter the QoS profile name:

- bronze
- silver
- gold
- platinum

# **Command Default**

The default EDCA parameter is wmm-default.

#### **Command History**

| Release   | Modification                                                              |
|-----------|---------------------------------------------------------------------------|
| 7.6       | This command was introduced in a release earlier than Release 7.6.        |
| 8.2.110.0 | In this release, custom-set keyword was added to edca-parameters command. |

# **Examples**

The following example shows how to enable Spectralink voice-priority parameters:

(Cisco Controller) > config advanced 802.11 edca-parameters svp-voice

### **Related Commands**

| 8            | Enables a specific Enhanced Distributed Channel Access (EDCA) profile on the 802.11a network. |
|--------------|-----------------------------------------------------------------------------------------------|
| show 802.11a | Displays basic 802.11a network settings.                                                      |

# **Related Topics**

config advanced 802.11 coverage fail-rate, on page 51

config advanced 802.11 channel update, on page 48

# config advanced 802.11 factory

To reset 802.11a advanced settings back to the factory defaults, use the **config advanced 802.11 factory** command.

# config advanced 802.11{a | b} factory

| • |       | -      |       |
|---|-------|--------|-------|
| ~ | /ntay | Descri | ntı∩n |
| • | IIIUA | DUJULI | puon  |

| a | Specifies the 802.11a network.   |
|---|----------------------------------|
| b | Specifies the 802.11b/g network. |

# **Command Default**

None

# **Command History**

| Release | Modification                                                       |
|---------|--------------------------------------------------------------------|
| 7.6     | This command was introduced in a release earlier than Release 7.6. |

The following example shows how to return all the 802.11a advanced settings to their factory defaults:

(Cisco Controller) > config advanced 802.11a factory

#### **Related Commands**

show advanced 802.11a channel

# **Related Topics**

config advanced 802.11 group-mode, on page 62

# config advanced 802.11 group-member

To configure members in 802.11 static RF group, use the config advanced 802.11 group-member command.

config advanced 802.11 {a | b} group-member {add | remove} controller controller-ip-address

# **Syntax Description**

| a                     | Specifies the 802.11a network.                 |
|-----------------------|------------------------------------------------|
| b                     | Specifies the 802.11b/g network.               |
| add                   | Adds a controller to the static RF group.      |
| remove                | Removes a controller from the static RF group. |
| controller            | Name of the controller to be added.            |
| controller-ip-address | IP address of the controller to be added.      |

# **Command Default**

None

# **Command History**

| Release | Modification                                                       |
|---------|--------------------------------------------------------------------|
| 7.6     | This command was introduced in a release earlier than Release 7.6. |

The following example shows how to add a controller in the 802.11a automatic RF group:

(Cisco Controller) > config advanced 802.11a group-member add cisco-controller 209.165.200.225

# **Related Commands**

show advanced 802.11a group

config advanced 802.11 group-mode

# **Related Topics**

config advanced 802.11 group-mode, on page 62

# config advanced 802.11 group-mode

To set the 802.11a automatic RF group selection mode on or off, use the **config advanced 802.11 group-mode** command.

 $config \ advanced \ 802.11\{a + b\} \ \ group-mode \ \ \{auto + leader + off + restart\}$ 

# **Syntax Description**

| a       | Specifies the 802.11a network.                                                                    |
|---------|---------------------------------------------------------------------------------------------------|
| b       | Specifies the 802.11b/g network.                                                                  |
| auto    | Sets the 802.11a RF group selection to automatic update mode.                                     |
| leader  | Sets the 802.11a RF group selection to static mode, and sets this controller as the group leader. |
| off     | Sets the 802.11a RF group selection to off.                                                       |
| restart | Restarts the 802.11a RF group selection.                                                          |

#### **Command Default**

The default 802.11a automatic RF group selection mode is auto.

# **Command History**

| Release | Modification                                                       |
|---------|--------------------------------------------------------------------|
| 7.6     | This command was introduced in a release earlier than Release 7.6. |

The following example shows how to configure the 802.11a automatic RF group selection mode on:

(Cisco Controller) > config advanced 802.11a group-mode auto

The following example shows how to configure the 802.11a automatic RF group selection mode off:

(Cisco Controller) > config advanced 802.11a group-mode off

#### **Related Commands**

show advanced 802.11a group

config advanced 802.11 group-member

**Related Topics** 

config advanced 802.11 group-member, on page 61

# config advanced 802.11 logging channel

To turn the channel change logging mode on or off, use the config advanced 802.11 logging channel command.

config advanced 802.11  $\{a \mid b\}$  logging channel  $\{on \mid off\}$ 

# **Syntax Description**

| a               | Specifies the 802.11a network.      |
|-----------------|-------------------------------------|
| b               | Specifies the 802.11b/g network.    |
| logging channel | Logs channel changes.               |
| on              | Enables the 802.11 channel logging. |
| off             | Disables 802.11 channel logging.    |

# **Command Default**

The default channel change logging mode is Off (disabled).

# **Command History**

| Release | Modification                                                       |
|---------|--------------------------------------------------------------------|
| 7.6     | This command was introduced in a release earlier than Release 7.6. |

The following example shows how to turn the 802.11a logging channel selection mode on:

(Cisco Controller) > config advanced 802.11a logging channel on

# **Related Commands**

show advanced 802.11a logging

config advanced 802.11b logging channel

#### **Related Topics**

config advanced 802.11 group-mode, on page 62

# config advanced 802.11 logging coverage

To turn the coverage profile logging mode on or off, use the **config advanced 802.11 logging coverage** command.

 $config \ advanced \ 802.11 \{a + b\} \ \ logging \ coverage \ \{on + off\}$ 

# **Syntax Description**

| a   | Specifies the 802.11a network.                          |
|-----|---------------------------------------------------------|
| b   | Specifies the 802.11b/g network.                        |
| on  | Enables the 802.11 coverage profile violation logging.  |
| off | Disables the 802.11 coverage profile violation logging. |

#### **Command Default**

The default coverage profile logging mode is Off (disabled).

# **Command History**

| Release | Modification                                                       |
|---------|--------------------------------------------------------------------|
| 7.6     | This command was introduced in a release earlier than Release 7.6. |

The following example shows how to turn the 802.11a coverage profile violation logging selection mode on:

(Cisco Controller) > config advanced 802.11a logging coverage on

#### **Related Commands**

show advanced 802.11a logging

config advanced 802.11b logging coverage

#### **Related Topics**

# config advanced 802.11 logging foreign

To turn the foreign interference profile logging mode on or off, use the **config advanced 802.11 logging foreign** command.

config advanced 802.11  $\{a \mid b\}$  logging foreign  $\{on \mid off\}$ 

# **Syntax Description**

| a   | Specifies the 802.11a network.                                      |
|-----|---------------------------------------------------------------------|
| b   | Specifies the 802.11b/g network.                                    |
| on  | Enables the 802.11 foreign interference profile violation logging.  |
| off | Disables the 802.11 foreign interference profile violation logging. |

#### **Command Default**

The default foreign interference profile logging mode is Off (disabled).

### **Command History**

| Release | Modification                                                       |
|---------|--------------------------------------------------------------------|
| 7.6     | This command was introduced in a release earlier than Release 7.6. |

The following example shows how to turn the 802.11a foreign interference profile violation logging selection mode on:

(Cisco Controller) > config advanced 802.11a logging foreign on

# **Related Commands**

show advanced 802.11a logging

config advanced 802.11b logging foreign

# **Related Topics**

# config advanced 802.11 logging load

To turn the 802.11a load profile logging mode on or off, use the **config advanced 802.11 logging load** command.

 $config \ advanced \ 802.11 \{a + b\} \ \ logging \ load \ \ \{on + off\}$ 

# **Syntax Description**

| a   | Specifies the 802.11a network.                      |
|-----|-----------------------------------------------------|
| b   | Specifies the 802.11b/g network.                    |
| on  | Enables the 802.11 load profile violation logging.  |
| off | Disables the 802.11 load profile violation logging. |

#### **Command Default**

The default 802.11a load profile logging mode is Off (disabled).

# **Command History**

| Release | Modification                                                       |
|---------|--------------------------------------------------------------------|
| 7.6     | This command was introduced in a release earlier than Release 7.6. |

The following example shows how to turn the 802.11a load profile logging mode on:

(Cisco Controller) > config advanced 802.11 logging load on

# **Related Commands**

show advanced 802.11a logging

config advanced 802.11b logging load

# **Related Topics**

# config advanced 802.11 logging noise

To turn the 802.11a noise profile logging mode on or off, use the **config advanced 802.11 logging noise** command.

config advanced 802.11  $\{a \mid b\}$  logging noise  $\{on \mid off\}$ 

# **Syntax Description**

| a   | Specifies the 802.11a network.                       |
|-----|------------------------------------------------------|
| b   | Specifies the 802.11b/g network.                     |
| on  | Enables the 802.11 noise profile violation logging.  |
| off | Disables the 802.11 noise profile violation logging. |

#### **Command Default**

The default 802.11a noise profile logging mode is off (disabled).

# **Command History**

| Release | Modification                                                       |
|---------|--------------------------------------------------------------------|
| 7.6     | This command was introduced in a release earlier than Release 7.6. |

The following example shows how to turn the 802.11a noise profile logging mode on:

(Cisco Controller) > config advanced 802.11a logging noise on

# **Related Commands**

show advanced 802.11a logging

config advanced 802.11b logging noise

# **Related Topics**

# config advanced 802.11 logging performance

To turn the 802.11a performance profile logging mode on or off, use the **config advanced 802.11 logging performance** command.

 $config \ advanced \ 802.11 \{a \ \mid \ b\} \ \ logging \ performance \ \ \{on \ \mid \ off\}$ 

# **Syntax Description**

| a   | Specifies the 802.11a network.                             |
|-----|------------------------------------------------------------|
| b   | Specifies the 802.11b/g network.                           |
| on  | Enables the 802.11 performance profile violation logging.  |
| off | Disables the 802.11 performance profile violation logging. |

# **Command Default**

The default 802.11a performance profile logging mode is off (disabled).

#### **Command History**

| Release | Modification                                                       |
|---------|--------------------------------------------------------------------|
| 7.6     | This command was introduced in a release earlier than Release 7.6. |

The following example shows how to turn the 802.11a performance profile logging mode on:

 $({\tt Cisco\ Controller})\ >\ {\tt config\ advanced\ 802.11a\ logging\ performance\ on}$ 

# **Related Commands**

show advanced 802.11a logging

config advanced 802.11b logging performance

# **Related Topics**

# config advanced 802.11 logging txpower

To turn the 802.11a transmit power change logging mode on or off, use the **config advanced 802.11 logging txpower** command.

config advanced 802.11  $\{a \mid b\}$  logging txpower  $\{on \mid off\}$ 

# **Syntax Description**

| a   | Specifies the 802.11a network.                     |
|-----|----------------------------------------------------|
| b   | Specifies the 802.11b/g network.                   |
| on  | Enables the 802.11 transmit power change logging.  |
| off | Disables the 802.11 transmit power change logging. |

#### **Command Default**

The default 802.11a transmit power change logging mode is off (disabled).

# **Command History**

| Release | Modification                                                       |
|---------|--------------------------------------------------------------------|
| 7.6     | This command was introduced in a release earlier than Release 7.6. |

The following example shows how to turn the 802.11a transmit power change mode on:

(Cisco Controller) > config advanced 802.11 logging txpower off

# **Related Commands**

show advanced 802.11 logging

config advanced 802.11b logging power

# **Related Topics**

# config advanced 802.11 monitor channel-list

To set the 802.11a noise, interference, and rogue monitoring channel list, use the **config advanced 802.11** monitor channel-list command.

 $config \ advanced \ 802.11\{a + b\} \quad monitor \ channel-list \quad \{all + country + dca\}$ 

# **Syntax Description**

| a       | Specifies the 802.11a network.                                  |
|---------|-----------------------------------------------------------------|
| b       | Specifies the 802.11b/g network.                                |
| all     | Monitors all channels.                                          |
| country | Monitors the channels used in the configured country code.      |
| dca     | Monitors the channels used by the automatic channel assignment. |

#### **Command Default**

The default 802.11a noise, interference, and rogue monitoring channel list is country.

#### **Command History**

| Release | Modification                                                       |
|---------|--------------------------------------------------------------------|
| 7.6     | This command was introduced in a release earlier than Release 7.6. |

The following example shows how to monitor the channels used in the configured country:

(Cisco Controller) > config advanced 802.11 monitor channel-list country

# **Related Commands**

show advanced 802.11a monitor coverage

#### **Related Topics**

config advanced 802.11 monitor signal, on page 76 config advanced 802.11 monitor load, on page 72

# config advanced 802.11 monitor coverage

To set the coverage measurement interval between 60 and 3600 seconds, use the **config advanced 802.11** monitor coverage command.

config advanced 802.11 {a | b} monitor coverage seconds

# **Syntax Description**

| a       | Specifies the 802.11a network.                             |
|---------|------------------------------------------------------------|
| b       | Specifies the 802.11b/g network.                           |
| seconds | Coverage measurement interval between 60 and 3600 seconds. |

#### **Command Default**

The default coverage measurement interval is 180 seconds.

# **Command History**

| Release | Modification                                                       |
|---------|--------------------------------------------------------------------|
| 7.6     | This command was introduced in a release earlier than Release 7.6. |

The following example shows how to set the coverage measurement interval to 60 seconds:

(Cisco Controller) > config advanced 802.11 monitor coverage 60

# **Related Commands**

show advanced 802.11a monitor

config advanced 802.11b monitor coverage

# **Related Topics**

config advanced 802.11 monitor signal, on page 76 config advanced 802.11 monitor load, on page 72

# config advanced 802.11 monitor load

To set the load measurement interval between 60 and 3600 seconds, use the **config advanced 802.11 monitor** load command.

config advanced 802.11 { a | b } monitor load seconds

# **Syntax Description**

| a       | Specifies the 802.11a network.                         |
|---------|--------------------------------------------------------|
| b       | Specifies the 802.11b/g network.                       |
| seconds | Load measurement interval between 60 and 3600 seconds. |

#### **Command Default**

The default load measurement interval is 60 seconds.

# **Command History**

| Release | Modification                                                       |
|---------|--------------------------------------------------------------------|
| 7.6     | This command was introduced in a release earlier than Release 7.6. |

The following example shows how to set the load measurement interval to 60 seconds:

(Cisco Controller) > config advanced 802.11 monitor load 60

# **Related Commands**

show advanced 802.11a monitor

config advanced 802.11b monitor load

#### **Related Topics**

config advanced 802.11 monitor signal, on page 76 config advanced 802.11 monitor mode, on page 73

# config advanced 802.11 monitor mode

To enable or disable 802.11a access point monitoring, use the **config advanced 802.11 monitor mode** command.

config advanced 802.11 {a | b} monitor mode {enable | disable}

### **Syntax Description**

| a       | Specifies the 802.11a network.               |
|---------|----------------------------------------------|
| b       | Specifies the 802.11b/g network.             |
| enable  | Enables the 802.11 access point monitoring.  |
| disable | Disables the 802.11 access point monitoring. |

### **Command Default**

The default 802.11a access point monitoring is enabled.

### **Command History**

| Release | Modification                                                       |
|---------|--------------------------------------------------------------------|
| 7.6     | This command was introduced in a release earlier than Release 7.6. |

The following example shows how to enable the 802.11a access point monitoring:

(Cisco Controller) > config advanced 802.11a monitor mode enable

### **Related Commands**

show advanced 802.11a monitor

config advanced 802.11b monitor mode

### **Related Topics**

config advanced 802.11 monitor signal, on page 76 config advanced 802.11 monitor load, on page 72

# config advanced 802.11 monitor ndp-type

To configure the 802.11 access point radio resource management (RRM) Neighbor Discovery Protocol (NDP) type, use the **config advanced 802.11 monitor ndp-type** command:

config advanced 802.11{a | b} monitor ndp-type {protected | transparent}

### **Syntax Description**

| a           | Specifies the 802.11a network.        |
|-------------|---------------------------------------|
| b           | Specifies the 802.11b/g network.      |
| protected   | Specifies the Tx RRM protected NDP.   |
| transparent | Specifies the Tx RRM transparent NDP. |

#### **Command Default**

None

### **Command History**

| Release | Modification                                          |
|---------|-------------------------------------------------------|
| 7.6     | This command was introduced in a release earlier than |
|         | Release 7.6.                                          |

### **Usage Guidelines**

Before you configure the 802.11 access point RRM NDP type, ensure that you have disabled the network by entering the **config 802.11 disable network** command.

The following example shows how to enable the 802.11a access point RRM NDP type as protected:

(Cisco Controller) > config advanced 802.11 monitor ndp-type protected

### **Related Commands**

config advanced 802.11 monitor

config advanced 802.11 monitor mode

config advanced 802.11 disable

### **Related Topics**

config advanced 802.11 monitor signal, on page 76 config advanced 802.11 monitor load, on page 72

# config advanced 802.11 monitor noise

To set the 802.11a noise measurement interval between 60 and 3600 seconds, use the **config advanced 802.11** monitor noise command.

config advanced 802.11 {a | b} monitor noise seconds

### **Syntax Description**

| a       | Specifies the 802.11a network.                          |
|---------|---------------------------------------------------------|
| b       | Specifies the 802.11b/g network.                        |
| seconds | Noise measurement interval between 60 and 3600 seconds. |

### **Command Default**

The default 802.11a noise measurement interval is 80 seconds.

### **Command History**

| Release | Modification                                                       |
|---------|--------------------------------------------------------------------|
| 7.6     | This command was introduced in a release earlier than Release 7.6. |

The following example shows how to set the noise measurement interval to 120 seconds:

(Cisco Controller) > config advanced 802.11 monitor noise 120

### **Related Commands**

show advanced 802.11a monitor

config advanced 802.11b monitor noise

### **Related Topics**

config advanced 802.11 monitor signal, on page 76 config advanced 802.11 monitor load, on page 72

# config advanced 802.11 monitor signal

To set the signal measurement interval between 60 and 3600 seconds, use the **config advanced 802.11 monitor signal** command.

config advanced 802.11 {a | b} monitor signal seconds

### **Syntax Description**

| a       | Specifies the 802.11a network.                           |
|---------|----------------------------------------------------------|
| b       | Specifies the 802.11b/g network.                         |
| seconds | Signal measurement interval between 60 and 3600 seconds. |

### **Command Default**

The default signal measurement interval is 60 seconds.

### **Command History**

| Release | Modification                                                       |
|---------|--------------------------------------------------------------------|
| 7.6     | This command was introduced in a release earlier than Release 7.6. |

The following example shows how to set the signal measurement interval to 120 seconds:

(Cisco Controller) > config advanced 802.11 monitor signal 120

### **Related Commands**

show advanced 802.11a monitor

config advanced 802.11b monitor signal

### **Related Topics**

config advanced 802.11 monitor load, on page 72

# config advanced 802.11 profile foreign

To set the foreign 802.11a transmitter interference threshold between 0 and 100 percent, use the **config advanced 802.11 profile foreign** command.

config advanced 802.11{a | b} profile foreign {global | cisco ap} percent

## **Syntax Description**

| a        | Specifies the 802.11a network.                                            |
|----------|---------------------------------------------------------------------------|
| b        | Specifies the 802.11b/g network.                                          |
| global   | Configures all 802.11a Cisco lightweight access points.                   |
| cisco_ap | Cisco lightweight access point name.                                      |
| percent  | 802.11a foreign 802.11a interference threshold between 0 and 100 percent. |

### **Command Default**

The default foreign 802.11a transmitter interference threshold value is 10.

### **Command History**

| Release | Modification                                                       |
|---------|--------------------------------------------------------------------|
| 7.6     | This command was introduced in a release earlier than Release 7.6. |

The following example shows how to set the foreign 802.11a transmitter interference threshold for all Cisco lightweight access points to 50 percent:

(Cisco Controller) >config advanced 802.11a profile foreign global 50

The following example shows how to set the foreign 802.11a transmitter interference threshold for AP1 to 0 percent:

(Cisco Controller) >config advanced 802.11 profile foreign AP1 0

#### **Related Topics**

config advanced 802.11 profile throughput

# config advanced 802.11 profile noise

To set the 802.11a foreign noise threshold between -127 and 0 dBm, use the **config advanced 802.11 profile noise** command.

config advanced 802.11{a | b} profile noise {global | cisco\_ap} dBm

## **Syntax Description**

| a        | Specifies the 802.11a/n network.                                         |
|----------|--------------------------------------------------------------------------|
| b        | Specifies the 802.11b/g/n network.                                       |
| global   | Configures all 802.11a Cisco lightweight access point specific profiles. |
| cisco_ap | Cisco lightweight access point name.                                     |
| dBm      | 802.11a foreign noise threshold between –127 and 0 dBm.                  |

### **Command Default**

The default foreign noise threshold value is -70 dBm.

### **Command History**

| Release | Modification                                                       |
|---------|--------------------------------------------------------------------|
| 7.6     | This command was introduced in a release earlier than Release 7.6. |

The following example shows how to set the 802.11a foreign noise threshold for all Cisco lightweight access points to –127 dBm:

(Cisco Controller) >config advanced 802.11a profile noise global -127

The following example shows how to set the 802.11a foreign noise threshold for AP1 to 0 dBm:

(Cisco Controller) >config advanced 802.11a profile noise AP1 0

### **Related Topics**

config advanced 802.11 profile throughput config advanced 802.11 profile foreign

# config advanced 802.11 profile throughput

To set the Cisco lightweight access point data-rate throughput threshold between 1000 and 10000000 bytes per second, use the **config advanced 802.11 profile throughput** command.

config advanced 802.11{a | b} profile throughput {global | cisco\_ap} value

### **Syntax Description**

| a        | Specifies the 802.11a network.                                                                          |
|----------|----------------------------------------------------------------------------------------------------|
| b        | Specifies the 802.11b/g network.                                                                        |
| global   | Configures all 802.11a Cisco lightweight access point specific profiles.                                |
| cisco_ap | Cisco lightweight access point name.                                                                    |
| value    | 802.11a Cisco lightweight access point throughput threshold between 1000 and 10000000 bytes per second. |

### **Command Default**

The default Cisco lightweight access point data-rate throughput threshold value is 1,000,000 bytes per second.

### **Command History**

| Release | Modification                                                       |
|---------|--------------------------------------------------------------------|
| 7.6     | This command was introduced in a release earlier than Release 7.6. |

The following example shows how to set all Cisco lightweight access point data-rate thresholds to 1000 bytes per second:

(Cisco Controller) >config advanced 802.11 profile throughput global 1000

The following example shows how to set the AP1 data-rate threshold to 10000000 bytes per second:

(Cisco Controller) >config advanced 802.11 profile throughput AP1 10000000

#### **Related Topics**

config advanced 802.11 profile foreign

# config advanced 802.11 profile utilization

To set the RF utilization threshold between 0 and 100 percent, use the **config advanced 802.11 profile utilization** command. The operating system generates a trap when this threshold is exceeded.

config advanced 802.11{a | b} profile utilization {global | cisco\_ap} percent

### **Syntax Description**

| a        | Specifies the 802.11a network.                                       |
|----------|----------------------------------------------------------------------|
| b        | Specifies the 802.11b/g network.                                     |
| global   | Configures a global Cisco lightweight access point specific profile. |
| cisco_ap | Cisco lightweight access point name.                                 |
| percent  | 802.11a RF utilization threshold between 0 and 100 percent.          |

### **Command Default**

The default RF utilization threshold value is 80 percent.

### **Command History**

| Release | Modification                                                       |
|---------|--------------------------------------------------------------------|
| 7.6     | This command was introduced in a release earlier than Release 7.6. |

The following example shows how to set the RF utilization threshold for all Cisco lightweight access points to 0 percent:

(Cisco Controller) >config advanced 802.11 profile utilization global 0

The following example shows how to set the RF utilization threshold for AP1 to 100 percent:

(Cisco Controller) >config advanced 802.11 profile utilization AP1 100

### **Related Topics**

config advanced 802.11 profile throughput config advanced 802.11 profile foreign

# config advanced 802.11 receiver

To set the advanced receiver configuration settings, use the config advanced 802.11 receiver command.

config advanced 802.11 {a | b} receiver {default | rxstart jumpThreshold value}

### **Syntax Description**

| a                     | Specifies the 802.11a network.                                                                 |  |
|-----------------------|------------------------------------------------------------------------------------------------|--|
| b                     | Specifies the 802.11b/g network.                                                               |  |
| receiver              | Specifies the receiver configuration.                                                          |  |
| default               | Specifies the default advanced receiver configuration.                                         |  |
| rxstart jumpThreshold | Specifies the receiver start signal.                                                           |  |
|                       | <b>Note</b> We recommend that you do not use this option as it is for Cisco internal use only. |  |
| value                 | Jump threshold configuration value between 0 and 127.                                          |  |

## **Command Default**

#### None

### **Usage Guidelines**

- Before you change the 802.11 receiver configuration, you must disable the 802.11 network.
- We recommend that you do not use the **rxstart jumpThreshold** *value* option as it is for Cisco internal use only.

## **Command History**

| Release | Modification                                                       |
|---------|--------------------------------------------------------------------|
| 7.6     | This command was introduced in a release earlier than Release 7.6. |

The following example shows how to prevent changes to receiver parameters while the network is enabled:

(Cisco Controller) > config advanced 802.11 receiver default

### **Related Topics**

config advanced 802.11 monitor signal, on page 76

# config advanced 802.11 tpc-version

To configure the Transmit Power Control (TPC) version for a radio, use the **config advanced 802.11 tpc-version** command.

config advanced 802.11  $\{a \mid b\}$  tpc-version  $\{1 \mid 2\}$ 

### **Syntax Description**

| 1 | Specifies the TPC version 1 that offers strong signal coverage and stability.                                                                                                    |
|---|----------------------------------------------------------------------------------------------------|
| 2 | Specifies TPC version 2 is for scenarios where voice calls are extensively used. The Tx power is dynamically adjusted with the goal of minimum interference. It is suitable for dense networks. In this mode, there could be higher roaming delays and coverage hole incidents. |

### **Command Default**

The default TPC version for a radio is 1.

### **Command History**

| Release | Modification                                          |
|---------|-------------------------------------------------------|
| 7.6     | This command was introduced in a release earlier than |
|         | Release 7.6.                                          |

The following example shows how to configure the TPC version as 1 for the 802.11a radio:

(Cisco Controller) > config advanced 802.11a tpc-version 1

### **Related Commands**

config advanced 802.11 tpcv1-thresh

### **Related Topics**

config advanced 802.11 tpcv2-intense, on page 84

# config advanced 802.11 tpcv1-thresh

To configure the threshold for Transmit Power Control (TPC) version 1 of a radio, use the **config advanced 802.11 tpcv1-thresh** command.

config advanced 802.11  $\{a \mid b\}$  tpcv1-thresh threshold

| •  | _     | <b>-</b> |       |
|----|-------|----------|-------|
| 51 | /ntax | Descri   | ntınn |
| •  | IIIUA | DUJULI   | puon  |

| a         | Specifies the 802.11a network.              |
|-----------|---------------------------------------------|
| b         | Specifies the 802.11b/g/n network.          |
| threshold | Threshold value between -50 dBm to -80 dBm. |

## **Command History**

| Release | Modification                                          |
|---------|-------------------------------------------------------|
| 7.6     | This command was introduced in a release earlier than |
|         | Release 7.6.                                          |

The following example shows how to configure the threshold as -60 dBm for TPC version 1 of the 802.11a radio:

(Cisco Controller) > config advanced 802.11 tpcv1-thresh -60

### **Related Commands**

config advanced 802.11 tpc-thresh

config advanced 802.11 tpcv2-thresh

### **Related Topics**

# config advanced 802.11 tpcv2-intense

To configure the computational intensity for Transmit Power Control (TPC) version 2 of a radio, use the **config advanced 802.11 tpcv2-intense** command.

config advanced 802.11 {a | b} tpcv2-intense intensity

## **Syntax Description**

| a Specifies the 802.11a network. |                                                 |
|----------------------------------|-------------------------------------------------|
| b                                | Specifies the 802.11b/g/n network.              |
| intensity                        | Computational intensity value between 1 to 100. |

### **Command History**

| Release | Modification                                                       |
|---------|--------------------------------------------------------------------|
| 7.6     | This command was introduced in a release earlier than Release 7.6. |

The following example shows how to configure the computational intensity as 50 for TPC version 2 of the 802.11a radio:

(Cisco Controller) > config advanced 802.11 tpcv2-intense 50

### **Related Commands**

config advanced 802.11 tpc-thresh config advanced 802.11 tpcv2-thresh config advanced 802.11 tpcv2-per-chan

### **Related Topics**

# config advanced 802.11 tpcv2-per-chan

To configure the Transmit Power Control Version 2 on a per-channel basis, use the **config advanced 802.11 tpcv2-per-chan** command.

config advanced 802.11 {a | b} tpcv2-per-chan {enable | disable}

| •  | _       | _    |     |      |
|----|---------|------|-----|------|
| 51 | yntax   | Desc | rın | tion |
| •  | III CUA | -    |     |      |

| enable  | Enables the configuration of TPC version 2 on a per-channel basis.  |
|---------|---------------------------------------------------------------------|
| disable | Disables the configuration of TPC version 2 on a per-channel basis. |

### **Command History**

| Release | Modification                                                       |
|---------|--------------------------------------------------------------------|
| 7.6     | This command was introduced in a release earlier than Release 7.6. |

The following example shows how to enable TPC version 2 on a per-channel basis for the 802.11a radio:

(Cisco Controller) > config advanced 802.11 tpcv2-per-chan enable

### **Related Commands**

config advanced 802.11 tpc-thresh

config advanced 802.11 tpcv2-thresh

config advanced 802.11 tpcv2-intense

### **Related Topics**

# config advanced 802.11 tpcv2-thresh

To configure the threshold for Transmit Power Control (TPC) version 2 of a radio, use the **config advanced 802.11 tpcv2-thresh** command.

config advanced 802.11  $\{a \mid b\}$  tpcv2-thresh threshold

## **Syntax Description**

| a         | Specifies the 802.11a network.              |
|-----------|---------------------------------------------|
| b         | Specifies the 802.11b/g network.            |
| threshold | Threshold value between -50 dBm to -80 dBm. |

### **Command History**

| Release | Modification                                          |
|---------|-------------------------------------------------------|
| 7.6     | This command was introduced in a release earlier than |
|         | Release 7.6.                                          |

The following example shows how to configure the threshold as -60 dBm for TPC version 2 of the 802.11a radio:

(Cisco Controller) > config advanced 802.11a tpcv2-thresh -60

### **Related Commands**

config advanced 802.11 tpc-thresh config advanced 802.11 tpcv1-thresh config advanced 802.11 tpcv2-per-chan

### **Related Topics**

# config advanced 802.11 txpower-update

To initiate updates of the 802.11a transmit power for every Cisco lightweight access point, use the **config advanced 802.11 txpower-update** command.

config advanced 802.11 {a | b} txpower-update

| Syntax Description | a | Specifies the 802.11a network.   |
|--------------------|---|----------------------------------|
|                    | b | Specifies the 802.11b/g network. |

### **Command Default**

None

## **Command History**

| Release | Modification                                                       |
|---------|--------------------------------------------------------------------|
| 7.6     | This command was introduced in a release earlier than Release 7.6. |

The following example shows how to initiate updates of 802.11a transmit power for an 802.11a access point:

(Cisco Controller) > config advanced 802.11 txpower-update

### **Related Commands**

config advance 802.11b txpower-update

### **Related Topics**

config client location-calibration, on page 89

# config advanced dot11-padding

To enable or disable over-the-air frame padding, use the **config advanced dot11-padding** command.

config advanced dot11-padding {enable | disable}

### **Syntax Description**

| enable  | Enables the over-the-air frame padding.  |
|---------|------------------------------------------|
| disable | Disables the over-the-air frame padding. |

### **Command Default**

The default over-the-air frame padding is disabled.

## **Command History**

| Release | Modification                                                       |
|---------|--------------------------------------------------------------------|
| 7.6     | This command was introduced in a release earlier than Release 7.6. |

The following example shows how to enable over-the-air frame padding:

(Cisco Controller) > config advanced dot11-padding enable

### **Related Commands**

debug dot11

debug dot11 mgmt interface

debug dot11 mgmt msg

debug dot11 mgmt ssid

debug dot11 mgmt state-machine

debug dot11 mgmt station

show advanced dot11-padding

### **Related Topics**

config client location-calibration, on page 89

# config client location-calibration

To configure link aggregation, use the config client location-calibration command.

**config client location-calibration** { **enable** mac\_address interval | **disable** mac\_address}

### **Syntax Description**

| enable      | (Optional) Specifies that client location calibration is enabled.  |
|-------------|--------------------------------------------------------------------|
| mac_address | MAC address of the client.                                         |
| interval    | Measurement interval in seconds.                                   |
| disable     | (Optional) Specifies that client location calibration is disabled. |

### **Command Default**

None

## **Command History**

| Release | Modification                                                       |
|---------|--------------------------------------------------------------------|
| 7.6     | This command was introduced in a release earlier than Release 7.6. |

The following example shows how to enable the client location calibration for the client 37:15:85:2a with a measurement interval of 45 seconds:

(Cisco Controller) >config client location-calibration enable 37:15:86:2a:Bc:cf 45

### **Related Topics**

debug airewave-director, on page 95

# config network rf-network-name

To set the RF-Network name, use the config network rf-network-name command.

### config network rf-network-name name

| ntax |  |  |
|------|--|--|
|      |  |  |
|      |  |  |
|      |  |  |

name RF-Network name. The name can contain up to 19 characters.

### **Command Default**

None

### **Command History**

| Release | Modification                                          |
|---------|-------------------------------------------------------|
| 7.6     | This command was introduced in a release earlier than |
|         | Release 7.6.                                          |

The following example shows how to set the RF-network name to travelers:

(Cisco Controller) > config network rf-network-name travelers

### **Related Commands**

show network summary

### **Related Topics**

debug airewave-director, on page 95

# **Configuring 802.11k and Assisted Roaming**

# config assisted-roaming

To configure assisted roaming parameters on the controller, use the config assisted-roaming command.

#### **Syntax Description**

| denial-maximum     | Configures the maximum number of counts for association denial.                                                                                                    |
|--------------------|----------------------------------------------------------------------------------------------------|
| count              | Maximum number of times that a client is denied for association when the association request that was sent to an access point does not match any access point on the prediction list. The range is from 1 to 10.                                       |
| floor-bias         | Configures the RSSI bias for access points on the same floor.                                                                                                    |
| RSSI               | RSSI bias for access points on the same floor. The range is from 5 to 25. Access points on the same floor have more preference.                                                                                                    |
| prediction-minimum | Configures the minimum number of optimized access points for the assisted roaming feature.                                                                                                    |
| number_of_APs      | Minimum number of optimized access points for the assisted roaming feature. The range is from 1 to 6. If the number of access points in the prediction assigned to the client is smaller than this number, the assisted roaming feature does not work. |

### **Command Default**

The default RSSI bias for access points on the same floor is 15 dBm.

## **Usage Guidelines**

802.11k allows a client to request a neighbor report that contains information about known neighbor access points, which can be used for a service set transition. The neighbor list reduces the need for active and passive scanning.

This example shows how to configure the minimum number of optimized access points for the assisted roaming feature:

(Cisco Controller) >config assisted-roaming prediction-minimum 4

#### **Related Topics**

show assisted-roaming, on page 92

# config wlan assisted-roaming

To configure assisted roaming on a WLAN, use the config wlan assisted-roaming command.

config wlan assisted-roaming {neighbor-list | dual-list | prediction} {enable | disable} wlan\_id

### **Syntax Description**

**neighbor-list** Configures an 802.11k neighbor list for a WLAN.

| dual-list  | Configures a dual band 802.11k neighbor list for a WLAN. The default is the band that the client is currently associated with. |
|------------|----------------------------------------------------------------------------------------------------|
| prediction | Configures an assisted roaming optimization prediction for a WLAN.                                                             |
| enable     | Enables the configuration on the WLAN.                                                                                         |
| disable    | Disables the configuration on the WLAN.                                                                                        |
| wlan_id    | Wireless LAN identifier between 1 and 512 (inclusive).                                                                         |

#### **Command Default**

The 802.11k neighbor list is enabled for all WLANs.

By default, dual band list is enabled if the neighbor list feature is enabled for the WLAN.

### **Command History**

| Release | Modification                                                       |
|---------|--------------------------------------------------------------------|
| 7.6     | This command was introduced in a release earlier than Release 7.6. |

### **Usage Guidelines**

When you enable the assisted roaming prediction list, a warning appears and load balancing is disabled for the WLAN, if load balancing is already enabled on the WLAN.

The following example shows how to enable an 802.11k neighbor list for a WLAN:

(Cisco Controller) >config wlan assisted-roaming neighbor-list enable 1

# show assisted-roaming

To display assisted roaming and 802.11k configurations, use the **show assisted-roaming** command.

### show assisted-roaming

## **Syntax Description**

This command has no arguments or keywords.

### **Command Default**

None.

This example shows how to display assisted roaming and 802.11k configurations:

| (Cisco Controller) >show assisted-roaming Assisted Roaming and 80211k Information: Floor RSSI Bias | 2 counts |
|----------------------------------------------------------------------------------------------------|----------|
| Assisted Roaming Performance Chart:                                                                |          |
| 3                                                                                                  | .01      |
| Matching Assigned Neighbor                                                                         | [0] = 0  |
| Matching Assigned Neighbor                                                                         | [1] = 0  |
| Matching Assigned Neighbor                                                                         | [2] = 0  |
| Matching Assigned Neighbor                                                                         | [3] = 0  |
| Matching Assigned Neighbor                                                                         | [4] = 0  |
| Matching Assigned Neighbor                                                                         |          |
| Matching Assigned Neighbor                                                                         | [6] = 0  |
| Matching Assigned Neighbor                                                                         | [7] = 0  |
| No Matching Neighbor                                                                               | [8] = 0  |

No Neighbor Assigned..... [9] = 0

### **Related Commands**

config assisted-roaming

config wlan assisted-roaming

debug 11k

**Related Topics** 

config assisted-roaming, on page 91

# debug 11k

To configure the debugging of 802.11k settings, use the debug 11k command.

 $debug \ 11k \ \{all \mid detail \mid errors \mid events \mid history \mid optimization \mid simulation\} \ \{enable \mid disable\}$ 

## **Syntax Description**

| all          | Configures the debugging of all 802.11k messages.                                                                                              |
|--------------|----------------------------------------------------------------------------------------------------|
| detail       | Configures the debugging of 802.11k details.                                                                                                   |
| errors       | Configures the debugging of 802.11k errors.                                                                                                    |
| events       | Configures the debugging of all 802.11k events.                                                                                                |
| history      | Configures the debugging of all 802.11k history. The Cisco WLC collects roam history of the client.                                            |
| optimization | Configures the debugging of 802.11k optimizations. You can view optimization steps of neighbor lists.                                          |
| simulation   | Configures the debugging of 802.11k simulation data. You can view details of client roaming parameters and import them for offline simulation. |
| enable       | Enables the 802.1k debugging.                                                                                                    |
| disable      | Disables the 802.1k debugging.                                                                                                    |

## **Command Default**

None.

This example shows how to enable the debugging of 802.11k simulation data:

(Cisco Controller) >debug 11k simulation enable

## **Related Commands**

config assisted-roaming

config wlan assisted-roaming

show assisted-roaming

**Related Topics** 

debug dot11, on page 97

debug airewave-director, on page 95

# debug airewave-director

To configure the debugging of Airewave Director software, use the **debug airwave-director** command.

debug airewave-director {all | channel | detail | error | group | manager | message | packet | power | profile | radar | rf-change} {enable | disable}

# **Syntax Description**

| all       | Configures the debugging of all Airewave Director logs.                                                  |
|-----------|----------------------------------------------------------------------------------------------------|
| channel   | Configures the debugging of the Airewave Director channel assignment protocol.                           |
| detail    | Configures the debugging of the Airewave Director detail logs.                                           |
| error     | Configures the debugging of the Airewave Director error logs.                                            |
| group     | Configures the debugging of the Airewave Director grouping protocol.                                     |
| manager   | Configures the debugging of the Airewave Director manager.                                               |
| message   | Configures the debugging of the Airewave Director messages.                                              |
| packet    | Configures the debugging of the Airewave Director packets.                                               |
| power     | Configures the debugging of the Airewave Director power assignment protocol and coverage hole detection. |
| profile   | Configures the debugging of the Airewave Director profile events.                                        |
| radar     | Configures the debugging of the Airewave Director radar detection/avoidance protocol.                    |
| rf-change | Configures the debugging of the Airewave Director rf changes.                                            |
| enable    | Enables the Airewave Director debugging.                                                                 |
| disable   | Disables the Airewave Director debugging.                                                                |

**Command Default** 

None

# **Command History**

| Release | Modification                                                       |
|---------|--------------------------------------------------------------------|
| 7.6     | This command was introduced in a release earlier than Release 7.6. |

The following example shows how to enable the debugging of Airewave Director profile events:

(Cisco Controller) > debug airewave-director profile enable

## **Related Commands**

debug disable-all

show sysinfo

**Related Topics** 

debug 11k, on page 93 debug dot11, on page 97

# debug dot11

To configure the debugging of 802.11 events, use the **debug dot11** command.

debug dot11 {all | load-balancing | management | mobile | nmsp | probe | rldp | rogue | state} {enable | disable}

# **Syntax Description**

| all            | Configures the debugging of all 802.11 messages.              |
|----------------|---------------------------------------------------------------|
| load-balancing | Configures the debugging of 802.11 load balancing events.     |
| management     | Configures the debugging of 802.11 MAC management messages.   |
| mobile         | Configures the debugging of 802.11 mobile events.             |
| nmsp           | Configures the debugging of the 802.11 NMSP interface events. |
| probe          | Configures the debugging of probe.                            |
| rldp           | Configures the debugging of 802.11 Rogue Location Discovery.  |
| rogue          | Configures the debugging of 802.11 rogue events.              |
| state          | Configures the debugging of 802.11 mobile state transitions.  |
| enable         | Enables the 802.11 debugging.                                 |
| disable        | Disables the 802.11 debugging.                                |
|                |                                                               |

## **Command Default**

None

## **Command History**

| Release | Modification                                                       |
|---------|--------------------------------------------------------------------|
| 7.6     | This command was introduced in a release earlier than Release 7.6. |

The following example shows how to enable the debugging of 802.11 settings:

```
(Cisco Controller) > debug dot11 state enable
(Cisco Controller) > debug dot11 mobile enable
```

# show 802.11 extended

To display access point radio extended configurations, use the **show 802.11 extended** command.

### show 802.11 {a | b} extended

### **Syntax Description**

| a        | Specifies the 802.11a network.                        |
|----------|-------------------------------------------------------|
| b        | Specifies the 802.11b/g network.                      |
| extended | Displays the 802.11a/b radio extended configurations. |

#### **Command Default**

None

## **Command History**

| Release | Modification                                          |
|---------|-------------------------------------------------------|
| 7.6     | This command was introduced in a release earlier than |
|         | Release 7.6.                                          |

The following example shows how to display radio extended configurations:

```
(Cisco Controller) > show 802.11a extended
Default 802.11a band radio extended configurations:
    beacon period 300, range 60;
    multicast buffer 45, rate 200;
    RX SOP -80; CCA threshold -90;
AP0022.9090.b618 00:24:97:88:99:60
    beacon period 300, range 60; multicast buffer 45, rate 200;
    RX SOP -80; CCA threshold -77
AP0022.9090.bb3e 00:24:97:88:c5:d0
    beacon period 300, range 0; multicast buffer 0, rate 0;
    RX SOP -80; CCA threshold -0
ironRap.ddbf 00:17:df:36:dd:b0
    beacon period 300, range 0; multicast buffer 0, rate 0;
    RX SOP -80; CCA threshold -0
```

# show advanced 802.11 channel

To display the automatic channel assignment configuration and statistics, use the **show advanced 802.11 channel** command.

### show advanced 802.11 { a | b } channel

| Syntax Description | a | Specifies the 802.11a network. |
|--------------------|---|--------------------------------|
|                    |   |                                |

**b** Specifies the 802.11b/g network.

#### **Command Default**

None

### **Command History**

| Release | Modification                                                       |
|---------|--------------------------------------------------------------------|
| 7.6     | This command was introduced in a release earlier than Release 7.6. |

The following example shows how to display the automatic channel assignment configuration and statistics:

```
(Cisco Controller) > show advanced 802.11a channel
Automatic Channel Assignment
```

Channel Dwell Times

DCA Outdoor AP option..... Enabled

### Related Topics

config advanced 802.11 channel add, on page 35

config advanced 802.11 channel cleanair-event, on page 36 config advanced 802.11 channel dca anchor-time, on page 37 config advanced 802.11 channel dca chan-width-11n, on page 38 config advanced 802.11 channel dca interval, on page 39

# show advanced 802.11 coverage

To display the configuration and statistics for coverage hole detection, use the **show advanced 802.11 coverage** command.

show advanced 802.11 {a | b} coverage

| •          |       | _              |     |       |
|------------|-------|----------------|-----|-------|
| <b>~</b> 1 | /ntav | Desc           | rır | ntion |
| U          | IIIUA | <b>D C 3 C</b> |     | uvu   |

| a | Specifies the 802.11a network.   |
|---|----------------------------------|
| b | Specifies the 802.11b/g network. |

### **Command Default**

None

### **Command History**

| Release | Modification                                                       |
|---------|--------------------------------------------------------------------|
| 7.6     | This command was introduced in a release earlier than Release 7.6. |

The following example shows how to display the statistics for coverage hole detection:

```
(Cisco Controller) > show advanced 802.11a coverage
```

```
config advanced 802.11 coverage exception global, on page 50 config advanced 802.11 coverage fail-rate, on page 51 config advanced 802.11 coverage level global, on page 53 config advanced 802.11 coverage packet-count, on page 54 config advanced 802.11 coverage rssi-threshold, on page 55 config advanced 802.11 edca-parameters
```

# show advanced 802.11 group

To display 802.11a or 802.11b Cisco radio RF grouping, use the show advanced 802.11 group command.

show advanced 802.11 {a | b} group

## **Syntax Description**

| a | Specifies the 802.11a network.   |
|---|----------------------------------|
| b | Specifies the 802.11b/g network. |

### **Command Default**

None

## **Command History**

| Release | Modification                                          |
|---------|-------------------------------------------------------|
| 7.6     | This command was introduced in a release earlier than |
|         | Release 7.6.                                          |

The following example shows how to display Cisco radio RF group settings:

### **Related Topics**

config advanced 802.11 group-mode, on page 62

# show advanced 802.11 I2roam

To display 802.11a or 802.11b/g Layer 2 client roaming information, use the **show advanced 802.11 l2roam** command.

show advanced 802.11 {a | b} l2roam {rf-param | statistics} mac\_address}

### **Syntax Description**

| a           | Specifies the 802.11a network.                   |
|-------------|--------------------------------------------------|
| b           | Specifies the 802.11b/g network.                 |
| rf-param    | Specifies the Layer 2 frequency parameters.      |
| statistics  | Specifies the Layer 2 client roaming statistics. |
| mac_address | MAC address of the client.                       |

### **Command Default**

None

## **Command History**

| Release | Modification                                                       |
|---------|--------------------------------------------------------------------|
| 7.6     | This command was introduced in a release earlier than Release 7.6. |

The following is a sample output of the **show advanced 802.11b 12roam rf-param** command:

```
(Cisco Controller) > show advanced 802.11b 12roam rf-param
```

```
L2Roam 802.11bg RF Parameters...

Config Mode...

Minimum RSSI...

Roam Hysteresis...

Scan Threshold...

Transition time...

Default

-85

Roam -85

Roam -72

5
```

# show advanced 802.11 logging

To display 802.11a or 802.11b RF event and performance logging, use the **show advanced 802.11 logging** command.

### show advanced 802.11 {a | b} logging

## **Syntax Description**

| a | Specifies the 802.11a network.   |
|---|----------------------------------|
| b | Specifies the 802.11b/g network. |

#### **Command Default**

None

### **Command History**

| Release | Modification                                                       |
|---------|--------------------------------------------------------------------|
| 7.6     | This command was introduced in a release earlier than Release 7.6. |

The following example shows how to display 802.11b RF event and performance logging:

#### (Cisco Controller) > show advanced 802.11b logging

```
config advanced 802.11 logging channel, on page 63 config advanced 802.11 logging coverage, on page 64 config advanced 802.11 logging foreign, on page 65 config advanced 802.11 logging load, on page 66 config advanced 802.11 logging noise, on page 67 config advanced 802.11 logging performance, on page 68
```

# show advanced 802.11 monitor

To display the 802.11a or 802.11b default Cisco radio monitoring, use the **show advanced 802.11 monitor** command.

show advanced 802.11 {a | b} monitor

### **Syntax Description**

| a | Specifies the 802.11a network.   |
|---|----------------------------------|
| b | Specifies the 802.11b/g network. |

#### **Command Default**

None

### **Command History**

| Release | Modification                                                       |
|---------|--------------------------------------------------------------------|
| 7.6     | This command was introduced in a release earlier than Release 7.6. |

The following example shows how to display the radio monitoring for the 802.11b network:

```
config advanced 802.11 monitor load, on page 72 config advanced 802.11 monitor mode, on page 73 config advanced 802.11 monitor noise, on page 75 config advanced 802.11 monitor signal, on page 76
```

# show advanced 802.11 profile

To display the 802.11a or 802.11b lightweight access point performance profiles, use the **show advanced 802.11 profile** command.

show advanced 802.11 {a | b} profile {global | cisco\_ap}

### **Syntax Description**

| a        | Specifies the 802.11a network.                     |  |
|----------|----------------------------------------------------|--|
| b        | Specifies the 802.11b/g network.                   |  |
| global   | Specifies all Cisco lightweight access points.     |  |
| cisco_ap | Name of a specific Cisco lightweight access point. |  |

#### **Command Default**

None

### **Command History**

| Release | Modification                                          |
|---------|-------------------------------------------------------|
| 7.6     | This command was introduced in a release earlier than |
|         | Release 7.6.                                          |

The following example shows how to display the global configuration and statistics of an 802.11a profile:

The following example shows how to display the configuration and statistics of a specific access point profile:

```
(Cisco Controller) > show advanced 802.11 profile AP1 Cisco AP performance profile not customized
```

This response indicates that the performance profile for this lightweight access point is using the global defaults and has not been individually configured.

```
config advanced 802.11 profile noise config advanced 802.11 profile foreign
```

# show advanced 802.11 receiver

To display the configuration and statistics of the 802.11a or 802.11b receiver, use the **show advanced 802.11** receiver command.

show advanced 802.11{a | b} receiver

| •  |         | <b>-</b> |       |
|----|---------|----------|-------|
| 17 | /ntav   | Descri   | ntınn |
| v  | HILLIAN | DUSUII   | puon  |

| a | Specifies the 802.11a network.   |
|---|----------------------------------|
| b | Specifies the 802.11b/g network. |

#### **Command Default**

None

### **Command History**

| Release | Modification                                                       |
|---------|--------------------------------------------------------------------|
| 7.6     | This command was introduced in a release earlier than Release 7.6. |

The following example shows how to display the configuration and statistics of the 802.11a network settings:

```
(Cisco Controller) > show advanced 802.11 receiver
```

```
802.11a Receiver Settings
```

```
RxStart
      : Signal Lamp Threshold.....
RxStart
      : Preamble Power Threshold.....
RxStart
RxReStart: Signal Jump Status..... Enabled
RxReStart : Signal Jump Threshold...... 10
TxStomp: Low RSSI Status..... Enabled
TxStomp : Low RSSI Threshold.....
TxStomp: Wrong BSSID Status..... Enabled
TxStomp: Wrong BSSID Data Only Status..... Enabled
RxAbort : Raw Power Drop Status..... Disabled
RxAbort : Low RSSI Status..... Disabled
RxAbort : Low RSSI Threshold...... 0
RxAbort: Wrong BSSID Status..... Disabled
RxAbort: Wrong BSSID Data Only Status..... Disabled
```

# show advanced 802.11 summary

To display the 802.11a or 802.11b Cisco lightweight access point name, channel, and transmit level summary, use the **show advanced 802.11 summary** command.

show advanced 802.11 {a | b} summary

### **Syntax Description**

| a | Specifies the 802.11a network.   |
|---|----------------------------------|
| b | Specifies the 802.11b/g network. |

### **Command Default**

None

### **Command History**

| Release | Modification                                                       |
|---------|--------------------------------------------------------------------|
| 7.6     | This command was introduced in a release earlier than Release 7.6. |

The following example shows how to display a summary of the 802.11b access point settings:

| (Cisco Controller) > show advanced 802.11b summary |                   |             |                 |         |
|----------------------------------------------------|-------------------|-------------|-----------------|---------|
| AP Name                                            | MAC Address       | Admin State | Operation State | Channel |
| TxPower                                            |                   |             |                 |         |
|                                                    |                   |             |                 |         |
|                                                    |                   |             |                 |         |
| CJ-1240                                            | 00:21:1b:ea:36:60 | ENABLED     | UP              | 161     |
| 1()                                                |                   |             |                 |         |
| CJ-1130<br>1(*)                                    | 00:1f:ca:cf:b6:60 | ENABLED     | UP              | 56*     |

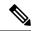

Note

An asterisk (\*) next to a channel number or power level indicates that it is being controlled by the global algorithm settings.

### **Related Topics**

config advanced 802.11 7920VSIEConfig config advanced 802.11 channel add, on page 35

# show advanced 802.11 txpower

To display the 802.11a or 802.11b automatic transmit power assignment, use the **show advanced 802.11 txpower** command.

show advanced 802.11 {a | b} txpower

### **Syntax Description**

| a | Specifies the 802.11a network.   |
|---|----------------------------------|
| b | Specifies the 802.11b/g network. |

### **Command Default**

None

### **Command History**

| Release | Modification                                                       |
|---------|--------------------------------------------------------------------|
| 7.6     | This command was introduced in a release earlier than Release 7.6. |

The following example shows how to display the configuration and statistics of the 802.11b transmit power cost:

```
(Cisco Controller) > show advanced 802.11b txpower
```

```
Automatic Transmit Power Assignment
```

### **Related Topics**

config 802.11 txPower, on page 32

# show advanced dot11-padding

To display the state of over-the-air frame padding on a wireless LAN controller, use the **show advanced dot11-padding** command.

## show advanced dot11-padding

## **Syntax Description**

This command has no arguments or keywords.

## **Command Default**

None

### **Command History**

| Release | Modification                                                       |
|---------|--------------------------------------------------------------------|
| 7.6     | This command was introduced in a release earlier than Release 7.6. |

The following example shows how to view the state of over-the-air frame padding:

```
(Cisco Controller) > show advanced dot11-padding dot11-padding...... Disabled
```

### **Related Topics**

config advanced dot11-padding debug dot11, on page 97

# show client ccx rm

To display Cisco Client eXtension (CCX) client radio management report information, use the **show client ccx rm** command.

 $show\ client\ ccx\ rm\ \mathit{client\_MAC}\ \{status\ |\ \{report\ \{chan-load\ |\ noise-hist\ |\ frame\ |\ beacon\ |\ pathloss\}\}\}$ 

# **Syntax Description**

| client_MAC | Client MAC address.                                          |
|------------|--------------------------------------------------------------|
| status     | Displays the client CCX radio management status information. |
| report     | Displays the client CCX radio management report.             |
| chan-load  | Displays radio management channel load reports.              |
| noise-hist | Displays radio management noise histogram reports.           |
| beacon     | Displays radio management beacon load reports.               |
| frame      | Displays radio management frame reports.                     |
| pathloss   | Displays radio management path loss reports.                 |

## **Command Default**

None

### **Command History**

| Release | Modification                                                       |
|---------|--------------------------------------------------------------------|
| 7.6     | This command was introduced in a release earlier than Release 7.6. |

The following example shows how to display the client radio management status information:

(Cisco Controller) >show client ccx rm 00:40:96:15:21:ac status

The following example shows how to display the client radio management load reports:

(Cisco Controller) >show client ccx rm 00:40:96:15:21:ac report chan-load

The following example shows how to display the client radio management noise histogram reports:

(Cisco Controller) >show client ccx rm 00:40:96:15:21:ac report noise-hist

# show client location-calibration summary

To display client location calibration summary information, use the **show client location-calibration summary** command.

## show client location-calibration summary

## **Syntax Description**

This command has no arguments or keywords.

## **Command Default**

None

### **Command History**

| Release | Modification                                                       |
|---------|--------------------------------------------------------------------|
| 7.6     | This command was introduced in a release earlier than Release 7.6. |

The following example shows how to display the location calibration summary information:

(Cisco Controller) >show client location-calibration summary MAC Address Interval
-----10:10:10:10:10:10 60
21:21:21:21:21:21 45

# show wps ap-authentication summary

To display the access point neighbor authentication configuration on the controller, use the **show wps ap-authentication summary** command.

### show wps ap-authentication summary

## **Syntax Description**

This command has no arguments or keywords.

## **Command Default**

None

### **Command History**

| Release | Modification                                          |
|---------|-------------------------------------------------------|
| 7.6     | This command was introduced in a release earlier than |
|         | Release 7.6.                                          |

The following example shows how to display a summary of the Wireless Protection System (WPS) access point neighbor authentication:

(Cisco Controller) > show wps ap-authentication summary AP neighbor authentication is <disabled>. Authentication alarm threshold is 1. RF-Network Name: <B1>

### **Related Commands**

config wps ap-authentication